# Oracle® Fusion Middleware Installing Oracle Coherence

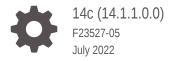

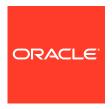

Oracle Fusion Middleware Installing Oracle Coherence, 14c (14.1.1.0.0)

F23527-05

Copyright © 2015, 2022, Oracle and/or its affiliates.

Primary Author: Oracle Corporation

This software and related documentation are provided under a license agreement containing restrictions on use and disclosure and are protected by intellectual property laws. Except as expressly permitted in your license agreement or allowed by law, you may not use, copy, reproduce, translate, broadcast, modify, license, transmit, distribute, exhibit, perform, publish, or display any part, in any form, or by any means. Reverse engineering, disassembly, or decompilation of this software, unless required by law for interoperability, is prohibited.

The information contained herein is subject to change without notice and is not warranted to be error-free. If you find any errors, please report them to us in writing.

If this is software or related documentation that is delivered to the U.S. Government or anyone licensing it on behalf of the U.S. Government, then the following notice is applicable:

U.S. GOVERNMENT END USERS: Oracle programs (including any operating system, integrated software, any programs embedded, installed or activated on delivered hardware, and modifications of such programs) and Oracle computer documentation or other Oracle data delivered to or accessed by U.S. Government end users are "commercial computer software" or "commercial computer software documentation" pursuant to the applicable Federal Acquisition Regulation and agency-specific supplemental regulations. As such, the use, reproduction, duplication, release, display, disclosure, modification, preparation of derivative works, and/or adaptation of i) Oracle programs (including any operating system, integrated software, any programs embedded, installed or activated on delivered hardware, and modifications of such programs), ii) Oracle computer documentation and/or iii) other Oracle data, is subject to the rights and limitations specified in the license contained in the applicable contract. The terms governing the U.S. Government's use of Oracle cloud services are defined by the applicable contract for such services. No other rights are granted to the U.S. Government.

This software or hardware is developed for general use in a variety of information management applications. It is not developed or intended for use in any inherently dangerous applications, including applications that may create a risk of personal injury. If you use this software or hardware in dangerous applications, then you shall be responsible to take all appropriate fail-safe, backup, redundancy, and other measures to ensure its safe use. Oracle Corporation and its affiliates disclaim any liability for any damages caused by use of this software or hardware in dangerous applications.

Oracle, Java, and MySQL are registered trademarks of Oracle and/or its affiliates. Other names may be trademarks of their respective owners.

Intel and Intel Inside are trademarks or registered trademarks of Intel Corporation. All SPARC trademarks are used under license and are trademarks or registered trademarks of SPARC International, Inc. AMD, Epyc, and the AMD logo are trademarks or registered trademarks of Advanced Micro Devices. UNIX is a registered trademark of The Open Group.

This software or hardware and documentation may provide access to or information about content, products, and services from third parties. Oracle Corporation and its affiliates are not responsible for and expressly disclaim all warranties of any kind with respect to third-party content, products, and services unless otherwise set forth in an applicable agreement between you and Oracle. Oracle Corporation and its affiliates will not be responsible for any loss, costs, or damages incurred due to your access to or use of third-party content, products, or services, except as set forth in an applicable agreement between you and Oracle.

## Contents

#### Preface

|   | Audience                                                           | ix  |
|---|--------------------------------------------------------------------|-----|
|   | Documentation Accessibility                                        | ix  |
|   | Related Documents                                                  | ix  |
|   | Conventions                                                        | X   |
|   | Diversity and Inclusion                                            | X   |
| L | Planning Your Oracle Coherence Installation                        |     |
|   | About Oracle Coherence                                             | 1-1 |
|   | Introducing the Oracle Coherence Standard Installation Topologies  | 1-2 |
|   | Roadmap for Installing and Configuring Standalone Oracle Coherence | 1-2 |
|   | Roadmap for Verifying Your System Environment                      | 1-3 |
|   | Understanding and Obtaining the Oracle Coherence Distribution      | 1-3 |
| 2 | Installing Oracle Coherence for Java                               |     |
|   | System Requirements                                                | 2-1 |
|   | Performing a Coherence Installation                                | 2-2 |
|   | Performing a Coherence Installation In Graphical Mode              | 2-3 |
|   | Starting the Installation Program                                  | 2-3 |
|   | Navigating the Installation Screens                                | 2-3 |
|   | Performing a Coherence Installation In Silent Mode                 | 2-4 |
|   | Running the Coherence Quick Installer                              | 2-5 |
|   | Running the Coherence Supplemental Installer                       | 2-6 |
|   | Installing Coherence with WebLogic Server                          | 2-6 |
|   | Setting Environment Variables                                      | 2-6 |
|   | Running Coherence for the First Time                               | 2-7 |
|   | Create a Basic Cluster                                             | 2-7 |
|   | Create a Cache                                                     | 2-8 |
|   | Integration with Maven                                             | 2-8 |
|   | Installing a Coherence Patch                                       | 2-9 |
|   |                                                                    |     |

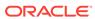

| Uninstalling Coherence                                                                                                    |  |
|----------------------------------------------------------------------------------------------------|--|
| Installing a Client Distribution                                                                                                    |  |
| Installing Coherence for Java                                                                                                    |  |
| Installing the C++ Client Distribution                                                                                                    |  |
| Supported Environments for Coherence C++ Client                                                                                                    |  |
| Microsoft-Specific Requirements                                                                                                    |  |
| Extracting the Coherence for C++ Distribution                                                                                                    |  |
| Installing the .NET Client Distribution                                                                                                    |  |
| Prerequisites                                                                                                    |  |
| Running the Installer                                                                                                    |  |
| Coherence .NET Version Number Mapping                                                                                                    |  |
| Deploying Coherence for .NET                                                                                                    |  |
| Compatibility Between Coherence*Extend Versions                                                                                                    |  |
| Installing Coherence*Web to an Application Server                                                                                                    |  |
|                                                                                                    |  |
| Installing Coherence*Web with WebLogic Server                                                                                                    |  |
| Installing Coherence*Web with Other Application Servers                                                                                                    |  |
| Installing Coherence*Web with WebLogic Server Installing Coherence*Web with Other Application Servers  Upgrading Coherence from Previous Releases  General Upgrade Guidelines                                                                                                    |  |
| Upgrading Coherence from Previous Releases                                                                                                    |  |
| Upgrading Coherence from Previous Releases  General Upgrade Guidelines                                                                                                    |  |
| Upgrading Coherence from Previous Releases  General Upgrade Guidelines Upgrading from Version 12.2.1.x                                                                                                    |  |
| Upgrading Coherence from Previous Releases  General Upgrade Guidelines  Upgrading from Version 12.2.1.x  Updating JVM                                                                                                    |  |
| Upgrading Coherence from Previous Releases  General Upgrade Guidelines  Upgrading from Version 12.2.1.x  Updating JVM  Update Maven Build Scripts                                                                                                    |  |
| Upgrading Coherence from Previous Releases  General Upgrade Guidelines Upgrading from Version 12.2.1.x Updating JVM Update Maven Build Scripts Perform a Rolling Restart                                                                                                    |  |
| Upgrading Coherence from Previous Releases  General Upgrade Guidelines Upgrading from Version 12.2.1.x Updating JVM Update Maven Build Scripts Perform a Rolling Restart Upgrading from Version 12.1.x                                                                                                    |  |
| Upgrading Coherence from Previous Releases  General Upgrade Guidelines Upgrading from Version 12.2.1.x Updating JVM Update Maven Build Scripts Perform a Rolling Restart Upgrading from Version 12.1.x Updating JVM                                                                                                    |  |
| Upgrading Coherence from Previous Releases  General Upgrade Guidelines Upgrading from Version 12.2.1.x Updating JVM Update Maven Build Scripts Perform a Rolling Restart Upgrading JVM Updating JVM Updating JVM Updating JVM Updating JVM Updating JVM Updating JVM Updating JVM Updating JVM Updating Maven Build Scripts                                                                                                    |  |
| Upgrading Coherence from Previous Releases  General Upgrade Guidelines Upgrading from Version 12.2.1.x Updating JVM Update Maven Build Scripts Perform a Rolling Restart Upgrading from Version 12.1.x Updating JVM Updating JVM Updating Grom Version 12.1.x Updating Grom Version 12.1.x Updating JVM Updating Maven Build Scripts Updating Maven Build Scripts Updating Cache Configuration File                                                                                                    |  |
| Upgrading Coherence from Previous Releases  General Upgrade Guidelines Upgrading from Version 12.2.1.x Updating JVM Update Maven Build Scripts Perform a Rolling Restart Upgrading from Version 12.1.x Updating JVM Updating JVM Updating Maven Build Scripts Perform A Rolling Restart Upgrading from Version 12.1.x Updating JVM Updating JVM Updating Maven Build Scripts Updating Cache Configuration File Updating Address and Port Assignments                                                                                                    |  |
| Upgrading Coherence from Previous Releases  General Upgrade Guidelines Upgrading from Version 12.2.1.x Updating JVM Update Maven Build Scripts Perform a Rolling Restart Upgrading from Version 12.1.x Updating JVM Updating JVM Updating Grom Version 12.1.x Updating From Version 12.1.x Updating JVM Updating Maven Build Scripts Updating Maven Build Scripts Updating Cache Configuration File Updating Address and Port Assignments Updating Multiple Clusters that Run on the Same Network                                                                                                    |  |
| Upgrading Coherence from Previous Releases  General Upgrade Guidelines Upgrading from Version 12.2.1.x Updating JVM Update Maven Build Scripts Perform a Rolling Restart Upgrading from Version 12.1.x Updating JVM Updating JVM Updating JVM Updating General Upgrading from Version 12.1.x Updating JVM Updating JVM Updating Maven Build Scripts Updating Maven Build Scripts Updating Cache Configuration File Updating Address and Port Assignments Updating Multiple Clusters that Run on the Same Network Planning for TCP Usage                                                                                                    |  |
| Upgrading Coherence from Previous Releases  General Upgrade Guidelines Upgrading from Version 12.2.1.x Updating JVM Update Maven Build Scripts Perform a Rolling Restart Upgrading from Version 12.1.x Updating JVM Updating JVM Updating JVM Updating Maven Build Scripts Updating Maven Build Scripts Updating Maven Build Scripts Updating Cache Configuration File Updating Address and Port Assignments Updating Multiple Clusters that Run on the Same Network Planning for TCP Usage Updating Extractor Implementations                                                                                                    |  |
| Upgrading Coherence from Previous Releases  General Upgrade Guidelines Upgrading from Version 12.2.1.x Updating JVM Update Maven Build Scripts Perform a Rolling Restart Upgrading from Version 12.1.x Updating JVM Updating JVM Updating JVM Updating JVM Updating From Version 12.1.x Updating JVM Updating Maven Build Scripts Updating Cache Configuration File Updating Address and Port Assignments Updating Multiple Clusters that Run on the Same Network Planning for TCP Usage Updating Extractor Implementations Updating Packaging for Coherence REST on WebLogic Server                                                                                                    |  |
| Upgrading Coherence from Previous Releases  General Upgrade Guidelines Upgrading from Version 12.2.1.x Updating JVM Update Maven Build Scripts Perform a Rolling Restart Upgrading from Version 12.1.x Updating JVM Updating JVM Updating Maven Build Scripts Perform to Rolling Restart Upgrading from Version 12.1.x Updating JVM Updating Maven Build Scripts Updating Cache Configuration File Updating Address and Port Assignments Updating Multiple Clusters that Run on the Same Network Planning for TCP Usage Updating Extractor Implementations Updating Packaging for Coherence REST on WebLogic Server Running coherence.jar for the Coherence Console                                                                 |  |
| Upgrading Coherence from Previous Releases  General Upgrade Guidelines Upgrading from Version 12.2.1.x Updating JVM Update Maven Build Scripts Perform a Rolling Restart Upgrading from Version 12.1.x Updating JVM Updating JVM Updating JVM Updating Maven Build Scripts Perform A Rolling Restart Upgrading from Version 12.1.x Updating JVM Updating Maven Build Scripts Updating Maven Build Scripts Updating Cache Configuration File Updating Address and Port Assignments Updating Multiple Clusters that Run on the Same Network Planning for TCP Usage Updating Extractor Implementations Updating Packaging for Coherence REST on WebLogic Server Running coherence.jar for the Coherence Console Updating CohQL Scripts |  |

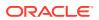

|   | Removing Encryption Filters                                                 | 5-5  |
|---|-----------------------------------------------------------------------------|------|
|   | Removing TopLink Grid Implementations                                       | 5-5  |
|   | Updating Classpaths for HotCache                                            | 5-6  |
|   | Updating Custom Health Monitors                                             | 5-6  |
|   | Upgrading from Version 3.7.1.x                                              | 5-6  |
|   | Upgrading Applications Using Coherence and Coherence*Web on WebLogic Server | 5-7  |
|   | Upgrading Coherence*Extend                                                  | 5-7  |
|   | Upgrading Coherence*Web                                                     | 5-8  |
|   | Coherence*Web SPI Reserved for Older Versions of WebLogic                   | 5-8  |
|   | ActiveCache (active-cache.jar) Replaced with Managed Coherence Servers      | 5-8  |
|   | New Session Cache Configuration File                                        | 5-8  |
|   | Upgrading ActiveCache Applications on WebLogic Server                       | 5-8  |
|   | Replacements for Deprecated Features                                        | 5-10 |
|   | Replacement for Deprecated packet-pool and message-pool Elements            | 5-10 |
|   | Replacement for the Deprecated LH File Manager                              | 5-10 |
|   | Replacement for the Deprecated NamedCache Lock APIs                         | 5-10 |
|   | Replacement for the Deprecated XmlConfigurable Interface                    | 5-10 |
|   | Other Upgrade Issues                                                        | 5-11 |
|   | Connecting from Remote RMI Clients                                          | 5-11 |
|   | Key Associations on the Coherence*Extend Client                             | 5-12 |
|   | Changes to Invalidation Strategy for Near Caches                            | 5-12 |
|   | New Cache Configuration Element: resource-config                            | 5-12 |
|   | Changes to Invocable API Behavior                                           | 5-12 |
| 6 | Running the Coherence Examples                                              |      |
|   | Overview of Coherence Examples                                              | 6-2  |
|   | Obtaining the Examples                                                      | 6-5  |
|   | How to Build the Examples                                                   | 6-5  |
|   | How to Build the Java Examples                                              | 6-6  |
|   | Prerequisites for Java                                                      | 6-6  |
|   | Directory Structure for Java                                                | 6-6  |
|   | Build Instructions for Java                                                 | 6-7  |
|   | How to Build the .NET Examples                                              | 6-7  |
|   | Prerequisites for .NET                                                      | 6-7  |
|   | Directory Structure for .NET                                                | 6-8  |
|   | Build Instructions for .NET                                                 | 6-8  |
|   | How to Build the C++ Examples                                               | 6-8  |
|   | Prerequisites for C++                                                       | 6-9  |
|   | Directory Structure for C++                                                 | 6-9  |
|   | Build Instructions for C++                                                  | 6-10 |
|   |                                                                             |      |

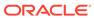

| How to Run the Examples                       | 6-11 |
|-----------------------------------------------|------|
| How to Run the Java Examples                  | 6-11 |
| Prerequisites for Java                        | 6-11 |
| Directory Structure for Java                  | 6-11 |
| Instructions for Java                         | 6-12 |
| How to Run the .NET Examples                  | 6-15 |
| Prerequisites for .NET                        | 6-16 |
| Directory Structure for .NET                  | 6-16 |
| Instructions for .NET                         | 6-16 |
| How to Run the C++ Examples                   | 6-16 |
| Prerequisites for C++                         | 6-17 |
| Directory Structure for C++                   | 6-17 |
| Instructions for C++                          | 6-18 |
| Coherence Basic Features Example              | 6-18 |
| Overview of the Basic Features Examples       | 6-19 |
| Running the Example Set                       | 6-19 |
| Understanding the Features Driver File        | 6-19 |
| Basic Data Access Example                     | 6-20 |
| Loader Example                                | 6-21 |
| Query Example                                 | 6-22 |
| Observer Example                              | 6-24 |
| Processor Example                             | 6-24 |
| Query Language                                | 6-27 |
| Data Generator                                | 6-28 |
| Coherence Security Examples                   | 6-29 |
| Overview of the Coherence Security Examples   | 6-29 |
| This Example Set                              | 6-29 |
| Running the Security Example Set              | 6-30 |
| Understanding the Security Driver File        | 6-30 |
| Password Example                              | 6-30 |
| Access Control Example                        | 6-31 |
| Password Identity Transformer                 | 6-33 |
| Password Identity Asserter                    | 6-34 |
| Entitled Cache Service                        | 6-34 |
| Entitled Invocation Service                   | 6-35 |
| Entitled Named Cache                          | 6-35 |
| Security Example Helper                       | 6-35 |
| Coherence Live Events Example                 | 6-36 |
| Overview of the Coherence Live Events Example | 6-36 |
| This Example Set                              | 6-37 |
| Running the Live Events Example Set           | 6-37 |
|                                               |      |

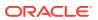

| Understanding the Live Events Driver File       | 6-37 |
|-------------------------------------------------|------|
| EventsExamples                                  | 6-37 |
| EventsTimingExample                             | 6-38 |
| VetodEventsExample                              | 6-38 |
| RedistributionEventsExample                     | 6-39 |
| TimedTraceInterceptor                           | 6-39 |
| CantankerousInterceptor                         | 6-40 |
| RedistributionInterceptor                       | 6-40 |
| RedistributionInvocable                         | 6-40 |
| LazyProcessor                                   | 6-40 |
| Coherence Java 8 Features Example               | 6-41 |
| This Example Set                                | 6-41 |
| Running the Java 8 Features Example Set         | 6-41 |
| Understanding the Java 8 Driver File            | 6-41 |
| Streams                                         | 6-42 |
| Lambda                                          | 6-42 |
| Map Default Method                              | 6-42 |
| Coherence Asynchronous Features Example         | 6-42 |
| This Example Set                                | 6-42 |
| Running the Asynchronous Features Example Set   | 6-43 |
| Understanding the Asynchronous Driver File      | 6-43 |
| Asynchronous Data Access                        | 6-43 |
| Asynchronous Entry Processor                    | 6-43 |
| Asynchronous Aggregator                         | 6-43 |
| Coherence Federated Caching Example             | 6-44 |
| This Example Set                                | 6-44 |
| Running the Federated Caching Example Set       | 6-44 |
| Understanding the Federated Caching Driver File | 6-44 |
| Federation Configuration                        | 6-44 |
| Coherence Persistence Example                   | 6-45 |
| This Example Set                                | 6-45 |
| Running the Persistence Example Set             | 6-45 |
| Understanding the Persistence Driver File       | 6-45 |
| Basic Snapshot Operations                       | 6-46 |
| Persistence Notifications                       | 6-46 |
| Persistence Operations in Parallel              | 6-46 |
| Archiving Snapshots with a Custom Archiver      | 6-46 |
| Coherence REST Examples                         | 6-47 |
| This Example Set                                | 6-48 |
| Building and Running the Example                | 6-48 |
| Products Page                                   | 6-49 |
|                                                 |      |

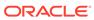

| Departments Page                                       | 6-49 |
|--------------------------------------------------------|------|
| Contacts Page                                          | 6-49 |
| Server-Sent Events                                     | 6-49 |
| JSON Pass-Through Page                                 | 6-50 |
| Binary Pass-Through Page                               | 6-50 |
| Coherence Topic Examples                               | 6-50 |
| Topic Publish and Subscribe Example                    | 6-50 |
| Topic Subscriber Group Example                         | 6-51 |
| Publisher-Side Control Flow Example                    | 6-52 |
|                                                        |      |
| Understanding the Oracle Coherence Directory Structure |      |

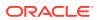

Α

#### **Preface**

Installing Oracle Coherence provides instructions for installing Coherence for Java, Coherence for C++, Coherence for .NET, and Coherence\*Web. The documentation also includes instructions for upgrading from previous releases and instructions for running the Coherence examples.

This preface includes the following sections:

- Audience
- Documentation Accessibility
- Related Documents
- Conventions
- Diversity and Inclusion

#### **Audience**

*Installing Oracle Coherence* is intended for the following audiences:

- Primary Audience Application developers who want to install Coherence for application development.
- **Secondary Audience** System architects and operations personnel who want to understand how to install Coherence components.

The audience must be familiar with Java, C++, and .NET to use this guide.

#### **Documentation Accessibility**

For information about Oracle's commitment to accessibility, visit the Oracle Accessibility Program website at http://www.oracle.com/pls/topic/lookup?ctx=acc&id=docacc.

#### **Access to Oracle Support**

Oracle customers that have purchased support have access to electronic support through My Oracle Support. For information, visit <a href="http://www.oracle.com/pls/topic/lookup?ctx=acc&id=info">http://www.oracle.com/pls/topic/lookup?ctx=acc&id=info</a> or visit <a href="http://www.oracle.com/pls/topic/lookup?ctx=acc&id=trs">http://www.oracle.com/pls/topic/lookup?ctx=acc&id=trs</a> if you are hearing impaired.

#### **Related Documents**

For more information, see the following documents in the Oracle Coherence documentation set:

- Administering Oracle Coherence
- Administering HTTP Session Management with Oracle Coherence\*Web

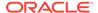

- Developing Applications with Oracle Coherence
- Developing Remote Clients for Oracle Coherence
- Integrating Oracle Coherence
- Installing Oracle Coherence
- Managing Oracle Coherence
- Securing Oracle Coherence
- Java API Reference for Oracle Coherence
- C++ API Reference for Oracle Coherence
- .NET API Reference for Oracle Coherence
- REST API Reference
- Release Notes for Oracle Coherence

#### Conventions

The following text conventions are used in this document:

| Convention | Meaning                                                                                                    |
|------------|----------------------------------------------------------------------------------------------------|
| boldface   | Boldface type indicates graphical user interface elements associated with an action, or terms defined in text or the glossary.         |
| italic     | Italic type indicates book titles, emphasis, or placeholder variables for which you supply particular values.                          |
| monospace  | Monospace type indicates commands within a paragraph, URLs, code in examples, text that appears on the screen, or text that you enter. |

## **Diversity and Inclusion**

Oracle is fully committed to diversity and inclusion. Oracle respects and values having a diverse workforce that increases thought leadership and innovation. As part of our initiative to build a more inclusive culture that positively impacts our employees, customers, and partners, we are working to remove insensitive terms from our products and documentation. We are also mindful of the necessity to maintain compatibility with our customers' existing technologies and the need to ensure continuity of service as Oracle's offerings and industry standards evolve. Because of these technical constraints, our effort to remove insensitive terms is ongoing and will take time and external cooperation.

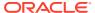

1

## Planning Your Oracle Coherence Installation

This guide will help you install Oracle Coherence. Various topics are covered that should be reviewed thoroughly to help ensure that you do not encounter any problems either during or after the Oracle Coherence installation.

To install standalone Oracle Coherence, there is no prerequisite for Oracle Fusion Middleware Infrastructure. If you do have the Infrastructure on your system, then Oracle Coherence can be integrated with it in a number of ways. For the purposes of this guide, only the standalone mode is considered.

#### Note:

Oracle Coherence can also be installed as part of an Oracle WebLogic Server installation. Installing and configuring Oracle Coherence with WebLogic Server is beyond the scope of this documentation. See Planning the Oracle WebLogic Server Installation in *Installing and Configuring Oracle WebLogic Server and Coherence*.

This chapter contains the following sections:

- About Oracle Coherence
- Introducing the Oracle Coherence Standard Installation Topologies
- Roadmap for Installing and Configuring Standalone Oracle Coherence
- Roadmap for Verifying Your System Environment
- Understanding and Obtaining the Oracle Coherence Distribution

#### **About Oracle Coherence**

Oracle Coherence in-memory data grid is a key component of Oracle's Cloud Application Foundation. Oracle Coherence predictably scales applications to meet mobile and cloud demands on shared services and infrastructure.

- Provides real-time application processing using parallel query, live event processing, map-reduce aggregation, and parallel transaction processing
- Scales applications linearly and dynamically for predictable cost and reliable delivery of real-time customer experiences
- Enables continuous data availability and transactional integrity across the most demanding multi-data center deployments
- Oracle Coherence's GoldenGate HotCache enables businesses to leverage real-time cache updates to provide always-accurate application information
- Provides operational simplicity through advanced integration with Oracle WebLogic Server, across conventional and cloud environments, and Oracle Exalogic Elastic Cloud

## Introducing the Oracle Coherence Standard Installation Topologies

Using Oracle Coherence software together with other application software, you can create a variety of production topologies to suit the needs of your applications, your organization, and your application users.

As a result, it is difficult to provide exact instructions for every possible Oracle Coherence installation. This documentation provides detailed instructions for installing Oracle Coherence only in standalone mode.

For more information about standard installation topologies, see Understanding the Standard Installation Topology in *Planning an Installation of Oracle Fusion Middleware*.

## Roadmap for Installing and Configuring Standalone Oracle Coherence

Review the steps that are required to install and Oracle Coherence. Table 1-1 shows the steps required to install and configure standalone Oracle Coherence.

Table 1-1 Roadmap for Standalone Oracle Coherence Installation

| Task                                                      | Description                                                                                                    | For More Information                                                                   |
|-----------------------------------------------------------|----------------------------------------------------------------------------------------------------|----------------------------------------------------------------------------------------|
| Verify your system environment                            | Before beginning the installation, verify that the minimum system and network requirements are met.                                                                 | Roadmap for Verifying Your System<br>Environment and System Requirements               |
| Obtain the appropriate distribution                       | To install Oracle Coherence, obtain the distribution.                                                                                                    | Understanding and Obtaining the Oracle<br>Coherence Distribution                       |
| Determine your installation directories                   | Verify that the directory into which you want to install Oracle Coherence is accessible by the installer, and exists on systems that meet the minimum requirements. | Understanding the Oracle Coherence<br>Directory Structure                              |
| Install Oracle<br>Coherence                               | Run the installation program to install the software. This transfers the software to your system.                                                                   | Performing a Coherence Installation                                                    |
| Post-configuration administration and configuration tasks | Discover additional tools and resources to configure and administer Oracle Coherence.                                                                               | Installing a Client Distribution, Installing<br>Coherence*Web to an Application Server |
| Upgrade tasks                                             | If you are already working with Coherence, upgrade your applications to use the current release.                                                                    | Upgrading Coherence from Previous Releases                                             |
| Run Coherence<br>Examples                                 | The Coherence distribution includes a collection of examples that exercise many Coherence features.                                                                 | Running the Coherence Examples                                                         |

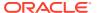

## Roadmap for Verifying Your System Environment

Oracle Fusion Middleware products are certified to run in different system environments. Table 1-2 identifies important tasks and checks that you must perform to make sure that your environment is properly prepared for installing and configuring Oracle Coherence.

Table 1-2 Roadmap for Verifying Your System Environment

| Task                                          | Description                                                                                                    | For More Information, See                                                                                                    |
|-----------------------------------------------|----------------------------------------------------------------------------------------------------|----------------------------------------------------------------------------------------------------|
| Verify certification and system requirements. | Verify that your operating system is certified and properly configured for Oracle Fusion Middleware Infrastructure installation and configuration. | Verifying Certification and System<br>Requirements in <i>Planning an Installation of</i><br><i>Oracle Fusion Middleware</i> . |
| Prepare your system for installation.         | Verify that the necessary environment variables are set, and you have identified a proper installation user.                                       | Preparing for an Oracle Fusion Middleware Installation in <i>Planning an Installation of Oracle Fusion Middleware</i> .       |

## Understanding and Obtaining the Oracle Coherence Distribution

The Oracle Coherence distribution is available as a standalone executable installation program. To obtain the distribution, see Obtaining Product Distributions in *Planning an Installation of Oracle Fusion Middleware*.

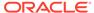

2

## Installing Oracle Coherence for Java

Several installers are available for installing Oracle Coherence for Java (simply referred to as Coherence). The installers are delivered as executable JAR files and facilitate the installation process. After you have installed Coherence, run the quick example to verify that Coherence is successfully installed.

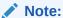

For instructions about installing a Coherence\*Extend client distribution, see Installing a Client Distribution. For instructions about installing Coherence\*Web to an application server, see Installing Coherence\*Web to an Application Server.

This chapter includes the following sections:

- System Requirements
   Coherence has different requirements for installation and runtime.
- Performing a Coherence Installation
- Setting Environment Variables
  You can set the *JAVA\_HOME* and *COHERENCE\_HOME* environment variables.
  However, they are not required to run Coherence.
- Running Coherence for the First Time
- Integration with Maven
- Installing a Coherence Patch
- · Uninstalling Coherence

#### System Requirements

Coherence has different requirements for installation and runtime.

#### **Runtime Requirements**

The following are the suggested minimum system requirements for running Coherence in a development environment:

- 100 MB disk space for complete installation (includes API documentation and examples)
- 1 GB of RAM (assuming a maximum Java heap size of 512MB) This amount of RAM can ideally support a maximum cache size of 150MB on a single node that is configured to store a backup of all data (150MB x 2) and leaves more than a 1/3 of the heap available for scratch and JVM tasks. This recommendation is considered a basic starting point and should not be considered a rule. See JVM Tuning in Administering Oracle Coherence.

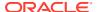

 JVM (JRE or JDK) 1.8 or later. A JDK is often used during development and offers tools for monitoring and troubleshooting Java applications, but a JDK is not required to run Coherence.

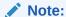

Customers that want to integrate with applications that are running older JVM versions can use older Coherence clients; however, the client is constrained to the platform and client features that are supported for that Coherence version.

- Windows or UNIX-based system that supports the required Java Version
- Network adapter

#### **Installation Requirements**

The following are the minimum requirements for using the Coherence installer:

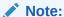

The requirements for running the installer are not the same as the requirements for running Coherence.

- 300 MHz CPU
- 512 MB swap space
- 256 color monitor (required for GUI-based installation only)
- Java Development Kit (JDK) version 1.8.0\_241 or later, and 11.0.6 or later.

#### Performing a Coherence Installation

Coherence is installed using the Oracle Universal Installer. The installer provides both installation and patching services for Oracle products. The following installers are available for Coherence and detailed in this section.

- fmw\_version\_coherence.jar A full Coherence installation that can be run in either graphical mode or silent mode. See Performing a Coherence Installation In Graphical Mode and Performing a Coherence Installation In Silent Mode.
- fmw\_version\_coherence\_quick.jar A minimum Coherence installation that is always run in silent mode. The quick installer provides a smaller footprint and does not include API documentation or examples. See Running the Coherence Quick Installer.
- fmw\_version\_coherence\_quick\_supplemental.jar A supplemental installation
  that is always run in silent mode. The supplemental installer contains only API
  documentation and examples. See Running the Coherence Supplemental
  Installer.
- fmw\_version\_wls.jar A full WebLogic Server installation that includes Coherence. See Installing Coherence with WebLogic Server.

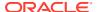

Coherence is always installed to an <code>ORACLE\_HOME/coherence</code> directory. The complete path to the <code>coherence</code> directory is referred to as <code>COHERENCE\_HOME</code> throughout the Coherence documentation.

This section includes the following topics:

- Performing a Coherence Installation In Graphical Mode
- Performing a Coherence Installation In Silent Mode
- Running the Coherence Quick Installer
- Running the Coherence Supplemental Installer
- Installing Coherence with WebLogic Server

#### Performing a Coherence Installation In Graphical Mode

The Coherence installer is distributed as an executable Java ARchive (JAR) file called fmw\_version\_coherence.jar. Use the java command to run the installer on the target computer. For detailed help on the installer's options, use the -help argument when running the installer.

For information about the directories created by the installer, see Understanding the Oracle Coherence Directory Structure.

This section includes the following topics:

- Starting the Installation Program
- Navigating the Installation Screens

#### Starting the Installation Program

To perform a Coherence installation in graphical mode:

- 1. Copy the fmw version coherence.jar file to the target computer.
- 2. From a command prompt, change directories to the location of the coherence\_version.jar file and execute the following command (assuming that JAVA HOME/bin is located on the computer's PATH):

```
java -jar fmw version coherence.jar
```

The installation program displays.

#### Navigating the Installation Screens

Table 2-1 lists the screens in the order that the installation program displays.

If you need additional help with any of the installation screens, click the screen name.

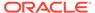

**Table 2-1 Oracle Coherence Installation Screens** 

| Screen                | Description                                                                                                    |
|-----------------------|----------------------------------------------------------------------------------------------------|
| Inventory Setup       | On UNIX operating systems, this screen will appear if this is the first time you are installing any Oracle product on this host. Specify the location where you want to create your central inventory. Make sure that the operating system group name selected on this screen has write permissions to the central inventory location.          |
|                       | For more information about the central inventory, see About the Oracle Central Inventory in <i>Installing Software with the Oracle Universal Installer</i> .                                                                                                    |
|                       | This screen will not appear on Windows operating systems.                                                                                                    |
| Welcome               | This screen introduces you to the product installer.                                                                                                    |
| Installation Location | Use the drop-down list to select an existing <code>ORACLE_HOME</code> directory to which Coherence will be installed, or enter an absolute path to create a new Coherence <code>ORACLE_HOME</code> directory. Click <code>Browse</code> to search for a directory if required. The directory cannot contain an existing Coherence installation. |
| Installation Type     | Select which Coherence options to install.                                                                                                    |
| Prerequisite Checks   | This screen displays a list of system checks that are performed to ensure that Coherence is certified on the system.                                                                                                    |
| Installation Summary  | Verify the installation. Click <b>Save Response File</b> if you intend to duplicate this installation on additional computers. A response file is created that can be used to perform a silent install with the exact same installation settings. See Performing a Coherence Installation In Silent Mode.                                       |
| Installation Progress | This screen allows you to see the progress of the installation.                                                                                                    |
| Installation Complete | This screen appears when the installation is complete. Review the information on this screen, then click <b>Finish</b> to dismiss the installer.                                                                                                    |

#### Performing a Coherence Installation In Silent Mode

Silent mode allows Coherence to be installed without using a graphical interface and is ideal for remote installations or when incorporating the installation as part of a script. Silent mode typically uses a response file (.rsp) that contains the installation parameters as name=value pairs. Create a response file by running the installer in graphical mode and then saving the installation parameters to a response file at the Installation Summary screen. Use the saved file to replicate the installation on other computers or modify the file to change the installation as required.

To perform a Coherence installation in silent mode:

- 1. Copy the fmw\_version\_coherence.jar file and a response file to the target computer.
- 2. From a command prompt, change directories to the location of the coherence\_version.jar file and execute the following command (assuming that JAVA HOME/bin is located on the computer's PATH):

```
java -jar fmw_version_coherence.jar -silent -responseFile
full_path_to_response_file -waitForCompletion
```

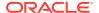

On UNIX-based platforms, the installer requires the location of the <code>oraInst.loc</code> inventory directory pointer file if it is not found in the default location (/etc). If this is the first time that an Oracle product has been installed on this computer, you can use the <code>createCentralInventory.sh</code> script to set up an inventory directory pointer file in the /etc directory. The script requires root permissions.

If you want to use a custom location for the oraInst.loc file, use the -invPtrLoc installer option to specify the location. For example:

```
java -jar fmw_version_coherence.jar -silent -responseFile
full path to response file -waitForCompletion -invPtrLoc /MyDirectory/oraInst.loc
```

The contents of the oraInst.loc file contains the location and the ownership group for the inventory directory. For example:

```
inventory_loc=/MyDirectory/oraInventory
inst group=group
```

#### Running the Coherence Quick Installer

The guick install is distributed as an executable JAR file called

fmw\_version\_coherence\_quick.jar. Use the java command to run the installer on the target computer. For detailed help on the installer's options, use the -help argument when running the installer.

The quick install performs a silent install with no options. The distribution includes less lifecycle tools but does register the Coherence components as part of the Oracle inventory, which allows future lifecycle operations to work. In addition, the installation does not include API documentation or code examples. The result is a faster installation process and a smaller installation footprint than the regular Coherence installer and is an ideal method for installing Coherence as part of a script without user interaction.

To perform a Coherence quick installation:

- **1.** Copy the fmw\_version\_coherence\_quick.jar file to a directory on the target computer.
- 2. From a command prompt, change directories to the location of the fmw\_version\_coherence\_quick.jar file and execute the following command (assuming that JAVA HOME/bin is located on the computer's PATH):

```
java -jar fmw_version_coherence_quick.jar ORACLE_HOME=/oracle
```

The value of the <code>ORACLE\_HOME</code> variable specifies the <code>ORACLE\_HOME</code> directory to which Coherence will be installed. The value must be an absolute path. If the directory already exists, it must be empty or it must be an existing valid <code>ORACLE\_HOME</code>. The directory cannot contain an existing Coherence installation. If the directory does not exist, the installer creates the directory. You can also start the installation from an empty current working directory and omit the <code>ORACLE\_HOME</code> variable; the current working directory becomes the <code>ORACLE\_HOME</code> directory. For example:

```
cd /oracle
java -jar /tmp/fmw version coherence quick.jar
```

On UNIX-based platforms, the quick installer attempts to find the <code>oraInst.loc</code> inventory directory pointer file in the <code>/etc</code> directory. If the file is not found, the <code>/tmp</code> directory is used as the inventory directory. If this is the first time that an Oracle product has been installed on this computer, you can use the <code>createCentralInventory.sh</code> script to set up an inventory directory pointer file in the <code>/etc</code> directory. The script requires root permissions.

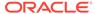

If you want to use a custom location for the oraInst.loc file, use the -invPtrLoc installer option to specify the location. For example:

```
java -jar fmw version coherence quick.jar -invPtrLoc /MyDirectory/oraInst.loc
```

The contents of the oraInst.loc file contains the location and the ownership group for the inventory directory. For example:

```
inventory_loc=/MyDirectory/oraInventory
inst group=group
```

#### Running the Coherence Supplemental Installer

The supplemental install is distributed as an executable JAR file called <code>fmw\_version\_coherence\_quick\_supplemental.jar</code>. The distribution is used to install the API documentation and code examples to an existing Coherence installation. The supplemental installer performs a silent install with no options. It is typically used together with the quick installer to perform an installation as part of a script without user interaction. If you do not require the API documentation or code examples, then you can skip the supplemental installation.

- 1. Copy the fmw\_version\_coherence\_quick\_supplemental.jar file to the ORACLE HOME directory where Coherence is installed.
- 2. From a command prompt, change directories to the location of the fmw\_version\_coherence\_quick\_supplemental.jar file and execute the following command (assuming that JAVA HOME/bin is located on the computer's PATH):

```
java -jar fmw_version_coherence_quick_supplemental.jar
```

The installation starts and status messages are emitted.

#### Installing Coherence with WebLogic Server

The WebLogic Server installer includes the Coherence distribution and installs Coherence in the same <code>ORACLE\_HOME</code> directory as WebLogic Server. WebLogic Server includes a Coherence integration that standardizes how Coherence is managed and deployed within a WebLogic Server domain. The integration makes Coherence a subsystem of WebLogic Server and allows Coherence environments to be administered using WebLogic Server tools and infrastructure, such as Java EE-styled packaging and deployment, remote server management, server clusters, WebLogic Scripting Tool (WLST) automation, and configuration through the Administration Console. For details about installing Coherence with WebLogic Server, see Planning the Oracle WebLogic Server Installation in *Installing and Configuring Oracle WebLogic Server and Coherence*.

#### Setting Environment Variables

You can set the *JAVA\_HOME* and *COHERENCE\_HOME* environment variables. However, they are not required to run Coherence.

• JAVA\_HOME – This variable is used when running the scripts that are included in the COHERENCE\_HOME/bin directory. The value of this variable is the full path to the Java installation directory. If JAVA\_HOME is not set, the scripts use the computer's default Java installation. Set this variable to ensure that the scripts use a specific Java version.

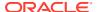

COHERENCE\_HOME – This variable is typically set as a convenience. The value of this
variable is the full path to the ORACLE\_HOME/coherence directory.

### Running Coherence for the First Time

The COHERENCE\_HOME/bin directory includes scripts that are used during development and testing and are provided as a design-time convenience. The cache-server script starts a cache server using a default configuration. The coherence script starts a cache factory instance using a default configuration. The cache factory instance includes a command-line tool that is used to (among other things) create and interact with a cache. In this scenario, a basic cluster is created and then the command-line tool is used to create and interact with a cache that is hosted in the cluster.

This section includes the following topics:

- Create a Basic Cluster
- Create a Cache

#### Create a Basic Cluster

In this step, a basic cluster is created that contains three separate Java processes: a cache server and two simple CLI instances. For simplicity, the three processes are collocated on a single computer. The cache server, by default, is configured to store backup data. The two cache factory instances, by default, are configured not to store backup data. As each process is started, they automatically join and become cluster members (also referred to as cluster nodes).

For this example, the Coherence out-of-box default configuration is slightly modified to create a unique cluster which ensures that these cluster members do not attempt to join an existing Coherence cluster that may be running on the network.

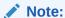

The Coherence default behavior is to use multicast to find cluster members. Coherence can be configured to use unicast if a network does not allow the use of multicast. See Using Well Known Addresses in *Developing Applications with Oracle Coherence*.

To create a basic cluster:

- 1. Using a text editor, open the COHERENCE HOME/bin/cache-server script.
- 2. Modify the java\_opts variable to include the coherence.cluster system properties as follows:

```
set java opts="-Xms%memory% -Xmx%memory% -Dcoherence.cluster=cluster name"
```

Replace <code>cluster\_name</code> with a value that is unique for this cluster. For example, use your name for the cluster name.

3. Save and close the cache-server script.

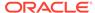

- **4.** Repeat steps 1 to 3 for the COHERENCE\_HOME/bin/coherence script and specify the same value for cluster name.
- 5. Run the cache-server script. The cache server starts and output is emitted that provides information about this cluster member.
- 6. Run 2 instances of the coherence script. As each instance is started, output is emitted that provides information about the respective cluster members. Each instance returns a command prompt for the command-line tool.

#### Create a Cache

In this step, a cache is created and hosted on the basic cluster. A simple string is entered into the cache using the command-line tool of the first cache factory instance. The string is then retrieved from the cache using the command-line tool of the second cache factory instance. The example is simplistic and not very practical, but it does quickly demonstrate the distributed nature of Coherence caches. Moreover, these steps are typically performed directly using the Coherence API.

#### To create a cache:

1. At the command prompt for either cache factory instance, create a cache named Test using the cache command:

```
cache Test
```

2. At the command prompt, use the put command to place a simple string in the new cache by entering a key/value pair (separated by a space):

```
put key1 Hello
```

The command returns and displays null. The put command always returns the previous value for a given key. The null value is returned because this is the first value entered for this key.

3. Switch to the other cache factory instance and from the command prompt create the Test cache using the cache command:

```
cache Test
```

**4.** From this command prompt, retrieve the string in the cache using the get command and entering the key name:

```
get key1
```

The command returns and displays hello. Either cache factory process can add or remove cache entries because the processes are part of the same cluster and because the Test cache is known to all cluster members. In addition, since the cache server is storing a backup of the cache data, either cache factory process (or both) can be shutdown and the cache data persists.

### Integration with Maven

Software projects that use Maven can incorporate Coherence into their build process. Maven is a build and dependency system that allows the configuration of project dependencies, 3rd party dependencies and definition of a build lifecycle. Software projects often use Maven to simplify and standardize their build process. If you are new to Maven, see the Maven project page.

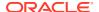

Oracle Middleware provides a plug-in that synchronizes an Oracle home directory with a Maven repository and standardizes Maven usage and naming conventions. The plug-in allows Coherence artifacts to be uploaded to a Maven repository, which simplifies how the artifacts are consumed in development projects. See Installing and Configuring Maven for Build Automation and Dependency Management in *Developing Applications Using Continuous Integration*.

In addition, the Maven integration includes an archetype and packaging plug-in for a Coherence Grid Archive (GAR). A Coherence GAR is a module type that is typically used to deploy Coherence applications within a WLS domain. The Maven archetype plug-in generates a GAR structure and provides example configuration files. The packaging plug-in generates a GAR based on a project's contents and dependencies and ensures that the dependencies, source, and configuration files are copied into the GAR.

The Maven plug-in and configuration files for Coherence are located in the <code>COHERENCE\_HOME/plugins</code> directory. The Maven GAR plug-in and archetype are installed in the enterprise repository as part of the synchronization plug-in. See Building Oracle Coherence Projects with Maven in <code>Developing Applications Using Continuous Integration</code>.

### Installing a Coherence Patch

Coherence periodically releases patches to the Oracle Support Website. See My Oracle Support. Patches are installed using the standard Oracle patching mechanism. See Patching Your Environment Using OPatch in *Patching with OPatch*.

## **Uninstalling Coherence**

Coherence is uninstalled by using the Oracle Fusion Middleware deinstaller. The deinstaller allows you to select which components in a Coherence *ORACLE\_HOME* directory to uninstall and can also be used to completely remove a Coherence *ORACLE\_HOME* directory.

To uninstall Coherence using the Deinstallation wizard, start the deinstaller. Use either the Coherence *ORACLE\_HOME*/oui/bin/deinstall.sh script on UNIX-based platforms or the Coherence *ORACLE\_HOME*\oui\bin\deinstall.cmd script on Windows. A shortcut to the script is available on Windows and is located in the **Oracle** program group on the start menu.

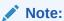

If Coherence is installed as part of a WebLogic Server installation, it is not possible to uninstall Coherence separately from WebLogic Server.

Table 2-2 lists the screens in the order that the Deinstallation program displays.

**Table 2-2 Oracle Coherence Deinstallation Screens** 

| Screen                 | Description                                                                                 |
|------------------------|---------------------------------------------------------------------------------------------|
| Welcome                | This screen introduces you to the product deinstaller.                                      |
| Deinstallation Summary | This screen lists the features that will be deinstalled. Click <b>Deinstall</b> to proceed. |

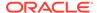

Table 2-2 (Cont.) Oracle Coherence Deinstallation Screens

| Screen                  | Description                                                                                                    |
|-------------------------|----------------------------------------------------------------------------------------------------|
| Deinstallation Progress | This screen displays and shows all tasks that have succeeded and failed.                                                         |
| Deinstallation Complete | This screen displays and shows a summary of the Deinstallation process. Click <b>Finish</b> to close the Deinstallation program. |

#### Note:

Additional files in the *ORACLE\_HOME* directory must be manually deleted. On Windows, you must also manually delete the **Oracle** program group on the Start menu.

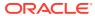

## Installing a Client Distribution

Coherence provides C++ and .NET client distributions that can be installed as required. There is no separate Java client distribution. Java extend clients are created using the Coherence for Java. In addition, the Coherence cluster is implemented in Java. Therefore, Coherence for Java must be installed to use any client distribution. This chapter includes the following sections:

- · Installing Coherence for Java
- Installing the C++ Client Distribution
- Installing the .NET Client Distribution
- Compatibility Between Coherence\*Extend Versions

### **Installing Coherence for Java**

The Coherence for Java distribution is used to build and use Java-based extend clients. To install Coherence for Java, see Installing Oracle Coherence for Java.

#### Installing the C++ Client Distribution

The Oracle Coherence for C++ distribution is used to develop and run C++ extend clients. The latest version of the distribution can be downloaded at Oracle Coherence Software Downloads.

This section contains the following topics:

- Supported Environments for Coherence C++ Client
- Microsoft-Specific Requirements
- Extracting the Coherence for C++ Distribution

#### Supported Environments for Coherence C++ Client

Table 3-1 lists the supported platforms and operating systems for Coherence for C++:

Table 3-1 Platform and Operating System Support for Coherence for C++

| Operating System                                        | Compiler                                       | Architecture |
|---------------------------------------------------------|------------------------------------------------|--------------|
| Microsoft Windows Server: 2012R2+<br>Client: Windows 7+ | Visual Studio 2012, 2013, 2015, 2017, and 2019 | x86, x64     |
| Oracle Solaris 10+                                      | SunPro 5.9+ <sup>1,2</sup>                     | SPARC64, x64 |
| Linux                                                   | GCC 4.8.5+, GNU libc 2.1.7+                    | x86, x64     |
| Apple macOS 10.13+3                                     | Xcode 9.4+ (GCC)                               | x64          |

<sup>&</sup>lt;sup>1</sup> Specifically Sun C++ 5.9 SPARC Patch 124863-14 or later are supported.

<sup>&</sup>lt;sup>2</sup> Specifically Sun C++ 5.9 x64 Patch 124864-14 or later are supported.

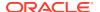

When building C++ applications with Apple OS X, you must compile with the command "g++" (as opposed to "CC").

#### Microsoft-Specific Requirements

When deploying on Microsoft Windows, just as with any Visual Studio based application, the corresponding Visual Studio runtime libraries must be installed on the deployment computer.

- Visual C++ Redistributable for Visual Studio 2015, 2017, and 2019
- Visual C++ Redistributable for Visual Studio 2013
- Visual C++ Redistributable for Visual Studio 2012 Update 4

#### Extracting the Coherence for C++ Distribution

Coherence for C++ is distributed as a ZIP file. Use a ZIP utility or the unzip commandline utility to extract the ZIP file to a location on the target computer. The extracted files are organized within a single directory called coherence-cpp.

The following example uses the unzip utility to extract the distribution to the /opt directory which is the suggested installation directory on UNIX-based operating systems. Use the ZIP utility provided with the target operating system if the unzip utility is not available.

```
unzip /path_to_zip/coherence-cpp-version_number-platform-architecture-
compiler.zip -d /opt
```

The following example extracts the distribution using the unzip utility to the C:  $\$  directory on the Windows operating system.

```
unzip C:\path_to_zip\coherence-cpp-version_number-platform-architecture-
compiler.zip -d C:\
```

The following list describes the directories that are included in installation directory:

- bin This directory includes sanka.exe, which is an application launcher that is
  used to invoke executable classes embedded within a shared library.
- doc This directory contains Coherence for C++ documentation including the API documentation
- include This directory contains header files that use the Coherence API and must be compiled with an application.
- lib This directory includes the Coherence for C++ library. The coherence.dll
  file is the main development and run-time library and is discussed in detail
  throughout this documentation.

#### Note:

- For Visual Studio 2015, 2017, and 2019 support, use \lib\vs2015\coherence.dll.
- For Solaris, STLport, /lib/stlport/libcoherence.so.

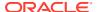

#### Installing the .NET Client Distribution

The Oracle Coherence for .NET distribution is used to develop and use .NET extend clients. The latest version of the distribution can be downloaded at Oracle Coherence Software Downloads.

This section contains the following topics:

- Prerequisites
- · Running the Installer
- Coherence .NET Version Number Mapping
- Deploying Coherence for .NET

#### **Prerequisites**

The following are required to use Coherence for .NET:

- Microsoft .NET 4.0 or higher runtime and SDK
- Supported Microsoft Windows operating system (see the system requirements for the appropriate .NET runtime above)
- MSHelp 2.x runtime, which is included in Visual Studio
- Microsoft Visual Studio 2010 or higher is required to build and run the examples in the example.zip file that is provided as part of the Coherence for Java distribution

#### Running the Installer

Coherence for .NET is distributed as a ZIP file which contains an installer. Use a ZIP utility or the unzip command-line utility to extract the installer to a location on the target computer. The following example extracts the installer using the unzip utility to the  $C: \$ 

```
unzip C:\path to zip\coherence-net-version number.zip -d C:\
```

#### To run the installer:

- 1. From the directory where the ZIP was extracted, double-click the coherence-net-version.msi file.
- 2. Follow the instructions in the installer to complete the installation.

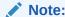

If the installer indicates that it is rolling back the installation, then run the installer in elevated execution mode. For example, executing the MSI file from a command prompt that was started as an Administrator should enable the installation process to complete. For Windows 7, right-click the command prompt and select **run as Administrator**.

The following list describes the directories that are included in the installation directory:

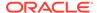

- bin This directory includes the Coherence for .NET library. The Coherence.dll
  file is the main development and run-time library and is discussed in detail
  throughout this documentation.
- config This directory contains XML schemas for Coherence client configuration files and also includes a POF configuration file for Coherence-defined user types.
- doc This directory contains Coherence for .NET API documentation. The API
  documentation is available as: HTML Help (Coherence.chm), MSHelp 2.0, and MS
  Help Viewer.

#### Coherence .NET Version Number Mapping

A Coherence assembly uses a custom version number mapping. Oracle version numbers use 5 digits (N.N.N.N.N), but .NET version numbers can only have up to 4 digits (N.N.N.N). To support the .NET version convention, the 4th and 5th Oracle digits are combined for the 4th .NET version digit.

The following calculation is used to create the 4th .NET version digit:

```
4th .NET digit = 4th Oracle digit * 1000 + 5th Oracle digit
```

The following calculations are used to convert the 4th .NET version digit to the 4th and 5th Oracle version digits:

```
4th Oracle digit = int(4th .NET digit / 1000)

5th Oracle digit = 4th .NET digit - (4th Oracle digit * 1000)
```

#### For example:

| .NET Version Number | Oracle Version Number |
|---------------------|-----------------------|
| 14.1.1.0            | 14.1.1.0.0            |
| 14.1.1.1            | 14.1.1.0.1            |
| 14.1.1.1000         | 14.1.1.1.0            |
| 14.1.1.1001         | 14.1.1.1.1            |
| 14.1.1.2010         | 14.1.1.2.10           |
| 14.1.1.10010        | 14.1.1.10.10          |

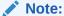

For logging, the .NET 4th digit is converted to the Oracle 4th and 5th digits so that logging messages appear the same as Java and C++ log messages.

#### Deploying Coherence for .NET

Coherence for .NET requires no specialized deployment configuration. Simply add a reference to the <code>Coherence.dll</code> found in the  $bin\$  folder to your Microsoft.NET application.

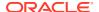

## Compatibility Between Coherence\*Extend Versions

The extend protocol supports both forward and backwards version compatibility between extend clients and cluster proxies.

In other words, cluster proxies support both older and newer version extend clients, and extend clients support both older and newer version cluster proxies. Compatibility for the extend protocol and POF is maintained between the second digit of major releases (for example, 14.1, 14.2, and so on) but may not be maintained between the first digit of major releases (for example, 14.x, 15.x, and so on).

#### Note:

Compatibility requires that the serializers in the different Coherence\*Extend versions be compatible. For non-Java clients, compatibility requires the use of POF. For Java clients that use <code>java.io.Serializable</code> for serialization, the major version of Java Standard Edition used by the client must be the same as, or within one major version of, that used by the cluster.

Extend client backward version compatibility was introduced in Coherence version 12.1.2.0.1. 14.1.1.0.0 extend clients can connect to 12.1.2.0.1 and later cluster proxies. 14.1.1.0.0 extend clients cannot connect to 12.1.2.0.0 and 3.x cluster proxies.

Backward compatibility to cluster proxies is intended as an upgrade convenience and not as a long term solution. It allows extend clients to upgrade to a new version before the proxy server and cluster. However, a cluster should always be upgraded to the latest version as a best practice. When an extend client and the server it connects to are on different versions, the extend client is limited to the functionality of the older of the two releases or patch set versions.

#### Coherence Backward Compatibility Exception for 14.1.1.0

In general, compatibility for the extend protocol and POF is maintained between the second digit of major Coherence releases (for example, version 14.1.x would be compatible with version 14.2.x, and so on) but may not be maintained between the first digit of major releases (for example, version 14.x may not be compatible with version 15.x, and so on).

By exception to the extend compatibility policy, Coherence 14.1.1.0 extend protocol and POF support spans a broader range of versions. In addition to the standard extend version compatibility support, Coherence 14.1.1.0 proxy servers are also compatible with version 12.x (for example, 12.2.1.4) extend clients. And Coherence 14.1.1.0 extend clients are also compatible with Coherence 12.x proxy servers (version 12.1.2.0.1 and higher).

This exception to the extend compatibility policy may not be included in future Coherence releases. That is, future releases of Coherence proxy servers and extend clients that are a higher version than 14.1.1.0 may not include this additional support for Coherence 12.x versions.

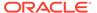

4

## Installing Coherence\*Web to an Application Server

Coherence\*Web is an HTTP session management module dedicated to managing session state in clustered environments. Built on top of Oracle Coherence, Coherence\*Web brings Coherence data grid's data scalability, availability, reliability, and performance to in-memory session management and storage.

Coherence\*Web can be deployed to many mainstream application servers such as Oracle WebLogic Server, IBM WebSphere, and Tomcat. For a complete list of supported application servers, see Supported Web Containers in *Administering HTTP Session Management with Oracle Coherence\*Web*.

This chapter includes the following sections:

- Installing Coherence\*Web with WebLogic Server
- Installing Coherence\*Web with Other Application Servers

### Installing Coherence\*Web with WebLogic Server

All of the files which support Coherence\*Web are included with the Coherence distribution. If you are using WebLogic Server, then you can install WebLogic Server and Coherence simultaneously. See Planning the Oracle WebLogic Server Installation in *Installing and Configuring Oracle WebLogic Server and Coherence*.

Once you have installed WebLogic Server and Coherence, you can integrate your applications with Coherence\*Web without any further configuration. See Using Coherence\*Web with WebLogic Server in Administering HTTP Session Management with Oracle Coherence\*Web.

#### Installing Coherence\*Web with Other Application Servers

Coherence\*Web is supported on different application servers, such as IBM WebSphere or Tomcat. The Coherence\*Web files are installed as part of the Coherence distribution. However, you must then complete post-installation steps to integrate Coherence\*Web with your applications. See Using Coherence\*Web on Other Application Servers in *Administering HTTP Session Management with Oracle Coherence\*Web*.

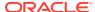

5

## Upgrading Coherence from Previous Releases

Coherence applications can be upgraded to new Coherence versions to take advantage of new and improved features. The most common upgrading steps are provided and should be followed as required for your application.

This chapter includes the following sections:

- General Upgrade Guidelines
  - Understanding and following some basic guidelines before you upgrade to a new Coherence release can ensure a successful upgrade.
- Upgrading from Version 12.2.1.x You can migrate Coherence 12.2.1.x applications to 14c (14.1.1.0).x.
- Upgrading from Version 12.1.x
   You can migrate Coherence 12.1.x applications to 14c (14.1.1.0).x.
- Upgrading from Version 3.7.1.x

#### General Upgrade Guidelines

Understanding and following some basic guidelines before you upgrade to a new Coherence release can ensure a successful upgrade.

#### General Instructions:

- Read the Release Notes carefully for any changes to features you may be using.
- Pay particular attention to changes in default behavior.
- Plan a period of QA and Performance testing as subtle changes may impact customer SLA.
- Plan for upgrades to the JVM, if required by the Coherence upgrade.
- Check compatibilities with any external systems.
- Do not combine changes in environment, network, external systems with the planned upgrade (or treat it as a new product release).

## Upgrading from Version 12.2.1.x

You can migrate Coherence 12.2.1.x applications to 14c (14.1.1.0).x.

This section includes the following topics:

- Updating JVM
- Update Maven Build Scripts
- Perform a Rolling Restart

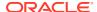

#### **Updating JVM**

The minimum supported JVM version for Coherence has changed. See Runtime Requirements.

#### **Update Maven Build Scripts**

The version is now 14.1.1-0-0. If you are using Maven to create, build, and deploy Oracle Coherence applications, then you must change your scripts accordingly. See Building Oracle Coherence Projects with Maven in *Developing Applications Using Continuous Integration*.

#### Perform a Rolling Restart

Install Oracle Coherence 14.1.1.0 to a new Oracle Home and copy the application files to the new Oracle Home. Then, start the new 14.1.1.0 Coherence servers and bring down Coherence 12.2.1.x servers in a rolling fashion. See Performing a Rolling Restart in *Developing Applications with Oracle Coherence* for details on how to perform a rolling restart of a Coherence cluster without losing cache data

#### Upgrading from Version 12.1.x

You can migrate Coherence 12.1.x applications to 14c (14.1.1.0).x.

This section includes the following topics:

- Updating JVM
- Updating Maven Build Scripts
- Updating Cache Configuration File
- Updating Address and Port Assignments
- Updating Multiple Clusters that Run on the Same Network
- Planning for TCP Usage
- Updating Extractor Implementations
- Updating Packaging for Coherence REST on WebLogic Server
- Running coherence.jar for the Coherence Console
- Updating CohQL Scripts
- Updating the Coherence\*Web Configuration
- Migrating to a Supported Web Container
- Removing ActiveCache Integrations
- Removing Encryption Filters
- · Removing TopLink Grid Implementations
- Updating Classpaths for HotCache
- Updating Custom Health Monitors

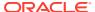

#### **Updating JVM**

The minimum supported JVM version for Coherence has changed. See Runtime Requirements.

#### **Updating Maven Build Scripts**

The maven-gar-plugin plug-in and maven-gar-archetype archetype have been refactored to gar-maven-plugin and gar-maven-archetype, respectively. Also, the version is now 14.1.1-2206-1. If you are using Maven to create, build, and deploy Oracle Coherence applications, then you must change your scripts accordingly. See Building Oracle Coherence Projects with Maven in *Developing Applications Using Continuous Integration*.

#### **Updating Cache Configuration File**

A new default cache configuration file is included in the <code>coherence.jar</code> library. The new default configuration is not backwards compatible with the previous configuration. If your solution relies on the previous default cache configuration file, then the proper work around is to author a new cache configuration file that defines the required cache mappings and override the default cache configuration file. If your solution does not rely on the default cache configuration file, then no update is required.

#### **Updating Address and Port Assignments**

Significant enhancements have been made to simplify the way Coherence addresses and ports are configured and may require updates to your solution. The enhancements include:

- Coherence now uses port 7574 as the default cluster port for multicast communication and 239.192.0.0 as the default address. Addresses and ports that are explicitly configured are still used. However, solutions that rely on the previous defaults need to be updated to use the new defaults. See Specifying a Cluster's Multicast Address and Port in *Developing Applications with Oracle Coherence*.
- Unicast Ports are now automatically selected. Unicast ports that are explicitly configured
  are still used. However, solutions that relied on the previous default ports need to be
  updated accordingly. For most use cases, unicast ports do not need to be explicitly
  configured. See Specifying a Cluster Member Unicast Address and Port in *Developing*Applications with Oracle Coherence.
- WKA addresses now use the cluster port. WKA addresses which contain an explicit port
  are still respected but it is recommended that the new form which does not include a port
  be used instead as it provides increased availability. However, solutions that relied on the
  previous default port need to be updated accordingly. See Specifying WKA Addresses in
  Developing Applications with Oracle Coherence.
- The Name service now automatically uses the cluster port. Proxy addresses that are explicitly configured are still used. However, extend clients that rely on the Name service to find a proxy and rely on the previous default Name service port must be updated to use the new default. Extend clients that run on the same network as the proxy and use the Name service are no longer required to configure an address or a port, so long as they have an operational configuration which is compatible with the cluster. See Defining a Single Proxy Service Instance in Developing Remote Clients for Oracle Coherence.

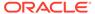

#### Updating Multiple Clusters that Run on the Same Network

Multiple clusters can now share a cluster port and Multicast or WKA address. For most use cases, there is no reason to change the cluster port, or multicast address. Note that clusters configured to use SSL do not support sharing. In addition, clusters that are configured to only support IPv4 (-DpreferIPv4Stack=true) can only share with other clusters that are configured to only support IPv4. the use of -

DpreferIPv4Stack=true is generally not necessary. If your solution includes multiple clusters on the same network, consider using the Coherence defaults addresses and port and not explicitly configuring addresses and ports. Note that when using shared addresses and ports the selection of a unique cluster name is required.

#### Planning for TCP Usage

The default protocol that is used between clustered data services has changed from UDP to TCP message bus (TMB). UDP is still used for cluster maintenance while TCP is used for workloads which may be more performance sensitive. Most networks are already optimally configured for TCP and do not require Coherence-specific configuration. In addition, there should be very little network load difference between UDP and TCP. A message bus test utility is provided that can be used test TMB performance between network nodes. See Running the Message Bus Test Utility and TCP Considerations in *Administering Oracle Coherence*.

Solutions that require the use of a firewall between cluster members should ensure that the cluster port (7574) is open for both UDP and TCP for both multicast and unicast configurations as well as port 7 for Coherence TcpRing/IpMonitor death detection. Lastly, ensure that the unicast port range is open for both UDP and TCP traffic and that the unicast listen port range is explicitly set rather then relying upon a system assigned ephemeral port. See Changing the Default Unicast Port in Developing Applications with Oracle Coherence.

#### **Updating Extractor Implementations**

The <code>QueryHelper.createExtractor()</code> API does not produce value extractors that are equivalent with previous versions of Coherence. Do not use <code>QueryHelper.createExtractor()</code> for indexes and extend client filters if you have extend clients running previous versions of Coherence. Instead, you should change the extractors to use the actual extractors (<code>ReflectionExtractor</code>).

For example, change QueryHelper.createExtractor("key().myKey"); to new ReflectionExtractor("getMyKey", null,ReflectionExtractor.KEY);

#### Updating Packaging for Coherence REST on WebLogic Server

WebLogic Server now includes the coherence-rest.jar library in the server classpath. Existing Coherence REST applications that are deployed on WebLogic server should be repackaged and the coherence-rest.jar library should be removed from the application. See Deploying to WebLogic Server in *Developing Applications with Oracle Coherence*.

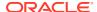

#### Running coherence.jar for the Coherence Console

Executing java -jar coherence.jar starts a DefaultCacheServer instance rather than the legacy Coherence console. If your solution depends on the console, you can start the console using the bin/coherence script or directly using:

java -cp coherence.jar com.tangosol.net.CacheFactory

#### **Updating CohQL Scripts**

The BACKUP CACHE and RESTORE CACHE statements available in CohQL are deprecated. Applications or scripts that relied on these commands must be updated to use Coherence persistence and the new persistence statements. See Persisting Cache Data to Disk in Developing Applications with Oracle Coherence.

#### Updating the Coherence\*Web Configuration

The default Coherence\*Web session configuration file no longer includes a near cache definition. Applications that were dependent on the near cache configuration must override the default configuration file and define a near cache definition. See Defining Near Cache Schemes in *Developing Applications with Oracle Coherence*.

#### Migrating to a Supported Web Container

Coherence\*Web no longer supports the following web containers: Apache Tomcat 5.5.n, Apache Tomcat 6.0.n, Caucho Resin 3.1.n, IBM WebSphere 5.n, IBM WebSphere 6.n, IBM WebSphere 7.n, Sun GlassFish 2.n, Sun Application Server 8.n, Oracle OC4J 10.1.3.n, Oracle OC4J 10.1.2.n, Oracle GlassFish 3.n, Oracle GlassFish 4.n, Jetty 6.1.n, Jetty 5.1.n, JBoss Application Server. Applications that require Coherence HTTP session management must be migrated to use a supported web container version. See Supported Web Containers in Administering HTTP Session Management with Oracle Coherence\*Web.

#### Removing ActiveCache Integrations

The active-cache.jar library that was previously used to integrate Coherence with WebLogic Server has been removed from the WLS distribution. Solutions that rely on the Coherence and WLS integration must be re-factored to use the Managed Coherence Server integration instead. See Deploying Coherence Applications to WebLogic Server in *Administering Oracle Coherence*.

#### Removing Encryption Filters

Encryption filters are no longer available and can no longer be used. Solutions that rely on encryption filters must now be configured to use SSL. See Using SSL to Secure Communication in Securing Oracle Coherence.

#### Removing TopLink Grid Implementations

TopLink Grid has been deprecated in the TopLink product. Applications must be rearchitected to use the Coherence API in their data access layers instead of using the JPA API.

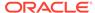

#### Updating Classpaths for HotCache

Applications that use Oracle Coherence GoldenGate HotCache require an additional JAR file to certain JVM classpaths when upgrading from Coherence version 12.1.x to 14.1.1.x, and you need to refer to 14.1.1.x distributions of other JAR files in those same JVM classpaths.

Specifically, all cache server JVMs (storage-enabled cluster members) need to include  $ORACLE\_HOME/coherence/lib/coherence-hotcache.jar$  on their classpaths. Likewise, all HotCache JVMs need to include that same JAR file on their classpaths. The classpaths of HotCache JVMs are configured in a properties file. See Configuring HotCache in *Integrating Oracle Coherence*. Classpaths of cache server and HotCache JVMs also need to be modified to refer to 14.1.1.x versions of other JAR files used with HotCache. Those classpaths should refer to the following JAR files from the 14.1.1.x installation and not older versions of the same JAR files from a 12.1.x installation:

- ORACLE HOME/coherence/lib/coherence.jar
- ORACLE HOME/oracle common/modules/javax.persistence.jar
- ORACLE HOME/oracle common/modules/oracle.toplink/eclipselink.jar
- ORACLE HOME/oracle common/modules/oracle.toplink/toplink-grid.jar

#### **Updating Custom Health Monitors**

The hexadecimal receive string that is required to ping Coherence from a BIG-IP LTM custom health monitor has changed. If your solution makes use of a BIG-IP LTM custom health monitor to ping Coherence, then you must update the monitor to use the new hexadecimal string. See Using Advanced Health Monitoring in *Developing Remote Clients for Oracle Coherence*.

#### Upgrading from Version 3.7.1.x

You can migrate Coherence 3.7.1.x applications to 14c (14.1.1.0).x.

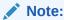

Perform the tasks as required for your Coherence deployment. However, these tasks should be performed only after considering the upgrade issues for 14c (14.1.1.0).x which may supersede these instructions. See Upgrading from Version 12.1.x.

This section includes the following topics:

- Upgrading Applications Using Coherence and Coherence\*Web on WebLogic Server
- · Upgrading Coherence\*Extend
- Upgrading Coherence\*Web
- Upgrading ActiveCache Applications on WebLogic Server

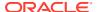

- Replacements for Deprecated Features
- Other Upgrade Issues

## Upgrading Applications Using Coherence and Coherence\*Web on WebLogic Server

Follow these instructions for upgrading applications running on WebLogic Server that use Coherence and Coherence\*Web.

- 1. In an existing WebLogic Server domain:
  - Stop and undeploy the applications that use Coherence\*Web.
  - Undeploy the coherence.jar and coherence-web-spi.war files if they are deployed.
- Follow the steps to upgrade WebLogic Server and its domains to WebLogic Server 14c (14.1.1.0). See Roadmap for Upgrading Your Application Environment in Upgrading Oracle WebLogic Server.
- 3. Modify your applications to remove all references to the coherence.jar file:
  - In the weblogic.xml file, remove the library-ref> element that refers to the coherence-web-spi file.
  - In the META-INF/MANIFEST.MF file, remove the following lines that identify Coherence as an extension:

```
Extension-List: coherence coherence-Extension-Name: coherence
```

- Remove any explicit references to the coherence.jar file in the classpath.
- 4. Modify your applications to use the required settings for Coherence 14.1.1.0.x:
  - If you have used the default session-cache-config.xml file in your Coherence release 3.7.1.x application, note that the name is default-session-cache-config.xml in 14.1.1.0.x.

For example, if you used this context parameter value in Coherence release 3.7.1.*x* application:

```
coherence.cacheconfig=session-cache-config.xml
change it to default-session-cache-config.xml:
coherence.cacheconfig=default-session-cache-config.xml
```

You should not have to change the session cache file name. If you created a custom session-cache-config.xml, you should be able to leave the file name as it is.

- If your application is in an EAR file, then the packaging for the custom session-cache-config file has changed. See Using a Custom Session Cache Configuration File in Administering HTTP Session Management with Oracle Coherence\*Web.
- Redeploy your applications on WebLogic Server.

#### **Upgrading Coherence\*Extend**

For all Extend client customers (Java, C++, and .NET), you must upgrade the cluster side before upgrading the Coherence\*Extend clients. This is in compliance with the Coherence

client and proxy upgrade policy. See Compatibility Between Coherence\*Extend Versions in *Installing Oracle Coherence*.

# **Upgrading Coherence\*Web**

The following sections describe upgrade considerations for Coherence\*Web.

- Coherence\*Web SPI Reserved for Older Versions of WebLogic
- ActiveCache (active-cache.jar) Replaced with Managed Coherence Servers
- New Session Cache Configuration File

## Coherence\*Web SPI Reserved for Older Versions of WebLogic

The coherence-web-spi.war file, which was included in previous releases of Coherence\*Web, is deprecated. If you are using WebLogic Server 14c (14.1.1.0), you should not have to work with or reference this file. If you attempt to deploy the coherence-web-spi.war file to WebLogic Server 12c (12.2.1.1), it will be ignored.

### ActiveCache (active-cache.jar) Replaced with Managed Coherence Servers

ActiveCache (active-cache.jar), the collection of WebLogic Server features which allow deployed applications to easily use Coherence data caches and seamlessly incorporate Coherence\*Web for session management, has been deprecated since the 12.1.2. release.

Users must migrate to Managed Coherence Servers when developing new WebLogic Server/Coherence applications for the current release. See Deploying Coherence Applications to WebLogic Server in *Administering Oracle Coherence*.

### New Session Cache Configuration File

In previous releases, Coherence cache configurations and services used by Coherence\*Web SPI were defined in the <code>session-cache-config.xml</code> file, As of the 12c (12.2.1.1), Coherence cache configurations and services used by Coherence\*Web are defined in the <code>default-session-cache-config.xml</code> file, which can be found in the <code>coherence-web.jar</code> file. The default cache and services configuration defined in the <code>default-session-cache-config.xml</code> file should satisfy most Web applications.

You can create your own custom session cache configuration by packaging a file named session-cache-config.xml in your Web application. See Using a Custom Session Cache Configuration File in Administering HTTP Session Management with Oracle Coherence\*Web.

## Upgrading ActiveCache Applications on WebLogic Server

The 11g Release 1 (10.3.6) version of ActiveCache is documented in About ActiveCache in Oracle Fusion Middleware Using ActiveCache. This version of ActiveCache will work with WebLogic Server and Coherence 12.1.2 but some of the documented steps are no longer required.

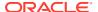

### Note:

ActiveCache has been deprecated since the 12.1.2 release. Users must migrate to Managed Coherence Servers. See Deploying Coherence Applications to WebLogic Server in *Administering Oracle Coherence*.

- Choose the ActiveCache Deployment Topology in Oracle Fusion Middleware Using
  ActiveCache describes the several different combinations of application and data tiers, or
  cluster topologies, in which ActiveCache can be deployed. In upgrading applications
  using ActiveCache, you should not use the Out-of-Process topology except for backward
  compatibility. In the current release, WebLogic Out-of-Process topology is the preferred
  approach. Using managed Coherence servers makes the WebLogic Out-of-Process
  topology easier to configure.
- Locate the Cache Configuration File in Oracle Fusion Middleware Using ActiveCache
  describes the location where you place the cache configuration file. The location where
  you store the cache configuration file determines the cache scope; that is, the visibility of
  the caches to deployed applications. The approaches described in this section will work,
  but putting the cache configuration in the system classpath is a bad practice unless there
  is only one and will only ever be one application using Coherence in the server.
  - Oracle recommends that you use a GAR file when you package your application. The cache configuration file is packaged in the GAR file. For more information on the GAR file and its packaging structure, see Packaging Coherence Applications in *Developing Oracle Coherence Applications for Oracle WebLogic Server*.
- Configuring Application-Server Scoped Coherence Clusters in Oracle Fusion Middleware Using ActiveCache describes a configuration such that all deployed applications on WebLogic Server instances that are directly accessing Coherence caches become part of one Coherence cluster. In the procedure, do not perform Step 1: do not put the coherence.jar and active-cache.jar files in the system classpath. The active-cache.jar file uses the classpath in the MANIFEST file to add the Coherence integration module to the classpath. In release 12.1.2, the Coherence integration module will always be in the server classpath, in addition to the coherence.jar file.
- Configuring EAR-Scoped Coherence Clusters in Oracle Fusion Middleware Using
   ActiveCache describes a configuration such that all deployed applications within each
   EAR become part of one Coherence cluster. Caches will be visible to all modules in the
   EAR. The procedure described in this section will not work as described. Because
   coherence.jar is already in the system classpath, you must follow the steps documented
   in the for using a filtering Classloader.
  - The only reason to use the EAR-scoped approach is to isolate your application from other Coherence applications. That use case is better handled by the application isolation provided by a GAR file, or by using the scope element in the cache configuration file. Another use case is to use a different version of coherence.jar than is in the system classpath but using a different version should be discouraged.
- Configuring WAR-Scoped Clusters in Oracle Fusion Middleware Using ActiveCache describes a configuration such that each deployed Web application becomes its own Coherence cluster. Caches will be visible to the individual modules only. In the procedure, do not perform Steps 1 and 2. The coherence.jar and active-cache.jar should not be deployed as shared libraries nor should they appear in the MANIFEST file. You can perform Step 3 to reference the Coherence cluster system resource, but making the managed server a member of the Coherence cluster is the preferred approach.

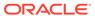

- Example 3-10 tangosol-coherence-override.xml in *Oracle Fusion Middleware Using ActiveCache* displays a custom cache configuration file that contains a logging configuration. The logging configuration is not required.
- Start a Cache Server in Oracle Fusion Middleware Using ActiveCache describes several different ways of starting the cache server. The Out-of-Process topology should be replaced with managed Coherence servers. The procedure for starting a cache server using node manager should be performed by using managed Coherence servers, instead of using the external cache server managed by WebLogic Server.

# Replacements for Deprecated Features

The following sections describe replacements for features that have been deprecated since Coherence 12.1.2.

- Replacement for Deprecated packet-pool and message-pool Elements
- Replacement for the Deprecated LH File Manager
- Replacement for the Deprecated NamedCache Lock APIs
- Replacement for the Deprecated XmlConfigurable Interface

### Replacement for Deprecated packet-pool and message-pool Elements

The packet-pool and message-pool elements are deprecated. In Coherence 14.1.1.0.x, the API will now take care of sizing. To upgrade, remove the elements from any configuration files.

### Replacement for the Deprecated LH File Manager

The LH store manager is deprecated as of Coherence 12.1.2 release. Use Berkeley DB for similar functionality.

### Replacement for the Deprecated NamedCache Lock APIs

The NamedCache lock APIs are deprecated. Use the locking support that is provided by the entry processor API instead (EntryProcessor for Java and C++, IEntryProcessor for .NET).

## Replacement for the Deprecated XmlConfigurable Interface

The com.tangosol.run.xml.XmlConfigurable interface has been deprecated since the Coherence 12.1.2 release. Coherence used this interface to inject XML parameters into instances of custom classes.

In the Coherence 12c (12.2.1.1) release, you can initialize parameters by writing XML which nests  $\langle instance \rangle$  and  $\langle class-scheme \rangle$  (or any other custom namespace) inside of  $\langle param-value \rangle$  elements.

#### For example, given the following Java code:

```
public class MyClass
{
  public MyClass(String s, OtherClass o, int i) { ... }
}
```

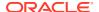

```
public class OtherClass
{
  public OtherClass(String s) { ... }
}
```

You can initialize the MyClass and OtherClass classes by writing the following XML. In the XML, the MyClass class is initialized with the string Hello World and the integer 42. The instance of the OtherClass class which appears in the MyClass class, is initialized with the string Goodbye World.

```
<instance>
 <class-name>MyClass</class-name>
    <init-params>
     <init-param>
        <param-value>Hello World</param-value>
     </init-param>
     <init-param>
        <param-value>
          <instance>
            <class-name>OtherClass</class-name>
              <init-params>
                <init-param>
                  <param-value>Goodbye World</param-value>
                </init-param>
              </init-params>
          </instance>
        </param-value>
      </init-param>
      <init-param>
        <param-value>42</param-value>
      </init-param>
    </init-params>
 </instance>
```

# Other Upgrade Issues

The following sections describe issues that you might need to consider when upgrading to Coherence 14c (14.1.1.0).x.

- Connecting from Remote RMI Clients
- Key Associations on the Coherence\*Extend Client
- Changes to Invalidation Strategy for Near Caches
- New Cache Configuration Element: resource-config
- · Changes to Invocable API Behavior

## Connecting from Remote RMI Clients

When connecting from a remote RMI client (different physical computer), add the <code>java.rmi.server.hostname</code> RMI system property to the script with the value set to the cluster member's IP address. The address ensures that the RMI stubs that are sent to the client contain the correct server address. See Allowing Remote Access to Oracle Coherence MBeans in <code>Managing Oracle Coherence</code>.

### Key Associations on the Coherence\*Extend Client

Key association is now processed on the extend client by default. Existing client implementations (including Java clients) that rely on key association on the cluster must set the defer-key-association-check parameter in order to force the processing of key classes on the cluster.

To force key association processing to be done on the cluster side instead of by the extend client, set the <defer-key-association-check> element, within a <remote-cache-scheme> element, in the client-side cache configuration to true. For example:

```
<remote-cache-scheme>
    ...
    <defer-key-association-check>true</defer-key-association-check>
</remote-cache-scheme>
```

See Deferring the Key Association Check in *Developing Remote Clients for Oracle Coherence*.

### Changes to Invalidation Strategy for Near Caches

The default near cache invalidation strategy auto has changed to ensure that reduced network traffic is prioritized over performance. Set the invalidation strategy to all for pre-12c (12.2.1.1) default behavior. See Near Cache Invalidation Strategies in Developing Applications with Oracle Coherence.

### New Cache Configuration Element: resource-config

The resource-config element contains the configuration information for a class that extends the com.sun.jersey.api.core.ResourceConfig class. The instance is used by the HTTP acceptor to load resource and provider classes for the Coherence REST application that is mapped to the specified context path. Multiple resource configuration classes can be configured and mapped to different context paths. See Deploying with the Embedded HTTP Server in *Developing Remote Clients for Oracle Coherence*.

### Changes to Invocable API Behavior

Applications that use the Invocable API may receive an error when upgrading from Coherence 3.7.1 to Coherence 14.1.1.0.x due to a change in serialization requirements. In Coherence 3.7.1, if an Invocable is sent to a number of nodes including itself, then there is a chance that it will begin local execution before having been serialized for transmission to the remote members. If the Invocable updates nontransient state, this state will be leaked to the other nodes as part of the delayed serialization.

In Coherence 14.1.1.0.x, applications that use the Invocable API on local members must make sure that their classes (such as entry processors and aggregators) are serializable.

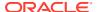

6

# Running the Coherence Examples

The Coherence distribution provides a collection of example code. The examples show how to use multiple Coherence features and are implemented the same across Java, C++, and .NET.

This chapter includes the following sections:

#### Overview of Coherence Examples

The Coherence examples are grouped into feature sets. Each feature set contains multiple examples that demonstrate key functionality.

#### Obtaining the Examples

The Coherence examples are included in the coherence\_version.jar or wls\_version.jar installer file.

- How to Build the Examples
- How to Run the Examples

The Coherence examples are run using the scripts in the examples directory. Scripts are provided for the Java, C++, and .NET (C#) programming languages.

### Coherence Basic Features Example

The Coherence Basic Features Examples are a collection of examples that demonstrate basic functionality using a simplified contact information tracker application:

- Coherence Security Examples
- Coherence Live Events Example
- Coherence Java 8 Features Example
- Coherence Asynchronous Features Example
- Coherence Federated Caching Example

The federated caching example starts two clusters: ClusterA and ClusterB. The clusters are configured in a federation topology and cached data is actively synchronized between the two clusters.

- Coherence Persistence Example
- Coherence REST Examples

The Coherence REST examples shows how to create a basic web-based application that uses the Coherence REST API. The example uses the Grizzly HTTP server to receive client HTTP requests.

### Coherence Topic Examples

The Coherence topics examples show publish/subscribe messaging and queue message processing using subscriber groups. The examples are available only for the Java platform.

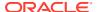

# Overview of Coherence Examples

The Coherence examples are grouped into feature sets. Each feature set contains multiple examples that demonstrate key functionality.

### **Basic Features**

The Coherence Basic Features Examples include the following:

**Table 6-1** Coherence Basic Features Examples

| Example Name      | Description                                                                                         |
|-------------------|----------------------------------------------------------------------------------------------------|
| Basic Data Access | Getting, putting and removing data from the Coherence Data Grid. See Basic Data Access Example.     |
| Data Loading      | Loading example data into the Coherence Data Grid. See Loader Example.                              |
| Parallel Querying | Querying the Coherence Data Grid including the use of indexes. See Query Example.                   |
| Observable        | Listening for changes to data in the Coherence Data Grid. See Observer Example.                     |
| Processing        | Co-locating data processing with the data itself in the Coherence Data Grid. See Processor Example. |
| Query Language    | How to use the Coherence Query Language. See Query Example.                                         |
|                   |                                                                                                    |

### **Security Features**

The Coherence Security Examples include the following:

**Table 6-2 Coherence Security Examples** 

| Example Name                     | Description                                                                                                    |
|----------------------------------|----------------------------------------------------------------------------------------------------|
| Password Example                 | Requiring a password to access Coherence. See Password Example.                                                                                                  |
| Access Control Example           | Simplified role based access control. See Access Control Example.                                                                                                |
| Password Identity<br>Transformer | Creates a custom security token that contains the required password and then adds a list of Principal names. See Password Identity Transformer.                  |
| Password Identity Asserter       | Asserts that the security token contains the required password and then constructs a Subject based on a list of Principal names. See Password Identity Asserter. |
| Entitled Cache Service           | Wraps a cache service for access control. See Entitled Cache Service.                                                                                            |
| Entitled Invocation Service      | Wraps an invocation service for access control. See Entitled Invocation Service.                                                                                 |
| Entitled Named Cache             | Wraps a named cache for access control. See Entitled Named Cache.                                                                                                |

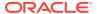

### **Live Events**

The Coherence Live Events Examples are available for the Java platform only. They include the following:

**Table 6-3 Coherence Live Events Examples** 

| Example Name              | Description                                                                                                    |
|---------------------------|----------------------------------------------------------------------------------------------------|
| EventsExamples            | Illustrates various features within Live Events, such as providing mean elapsed times split by event type, the different semantics in throwing exceptions in pre-events compared to post-events, and logging of partition movement when enabled. See EventsExamples.                               |
| TimedTraceInterceptor     | Provides timings between pre- and post-commit events for different types of events. See TimedTraceInterceptor.                                                                                                    |
| CantankerousInterceptor   | Responds with runtime exceptions at either pre- or post-commit time, based on the type of key being inserted. See CantankerousInterceptor.                                                                                                    |
| RedistributionInterceptor | Logs partition events when enabled. See RedistributionInterceptor.                                                                                                    |
| RedistributionInvocable   | Defines three actionable states that will be executed on various members of the cluster. The states are enable logging performed by the RedistributionInterceptor, disable logging, or terminate the JVM that the invocable (RedistributionInvocable) is executed on. See RedistributionInvocable. |
| LazyProcessor             | Creates a superficial delay between the processing of events. See LazyProcessor.                                                                                                    |

### **Java 8 Features**

The Coherence Java 8 Examples demonstrate how to use Coherence with various features introduced in Java 8. The examples are available for the Java platform only. They include the following:

Table 6-4 Coherence Java 8 Examples

| Example Name            | Description                                                                                          |
|-------------------------|----------------------------------------------------------------------------------------------------|
| StreamsExample          | Queries a cache using the Stream API. See Streams.                                                   |
| LambdaExample           | Performs cache operations using lambda expressions. See Lambda.                                      |
| MapDefaultMethodExample | Performs cache operations using overridden default methods from the Map API. See Map Default Method. |

### **Asynchronous Features**

The Coherence Asynchronous Examples demonstrate how to use asynchronous processing using the <code>AsyncNamedCache</code> interface. The examples are available for the Java platform only. They include the following:

**Table 6-5 Coherence Asynchronous Examples** 

| Example Name      | Description                                                             |
|-------------------|-------------------------------------------------------------------------|
| DataAccessExample | Performs cache operations asynchronously. See Asynchronous Data Access. |

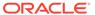

Table 6-5 (Cont.) Coherence Asynchronous Examples

| Example Name      | Description                                                             |
|-------------------|-------------------------------------------------------------------------|
| ProcessorExample  | Process cache entries asynchronously. See Asynchronous Entry Processor. |
| AggregatorExample | Aggregates cache entries asynchronously. See Asynchronous Aggregator.   |

### **Federated Caching**

The Coherence Federated Caching Examples demonstrates how to configure and use Federated Caching. Two clusters are started and are configured to use Active-Active replication, which means data can be replicated from either cluster to the other. Each cluster includes a GUI to insert data or clear the caches in either cluster. The Federated Caching Examples also includes steps to configure SSL between cluster participants. The examples are available for the Java platform only.

#### **Persistence**

The Coherence Persistence Examples demonstrate how to save and restore the contents of a cache to disk. The examples are available for the Java platform only. They include the following:

**Table 6-6 Coherence Persistence Examples** 

| Example Name                          | Description                                                                                                    |
|---------------------------------------|----------------------------------------------------------------------------------------------------|
| Basic Snapshot Operations             | Persists the contacts cache to disk. Destroys the cache and then reloads the cache from disk. See Basic Snapshot Operations.        |
| Persistence Notifications             | Subscribes to persistence notifications to determine the duration of persistence operations. See Persistence Notifications.         |
| Persistence Operations in<br>Parallel | Runs persistence operations in parallel across multiple services.<br>See Persistence Operations in Parallel.                        |
| SFTP Archiver                         | Creates a custom snapshot archiver which uses SFTP to store and retrieve snapshots. See Archiving Snapshots with a Custom Archiver. |

### **REST**

The Coherence REST Examples demonstrates how applications can interact with a Coherence Cache over the HTTP protocol. The example is a single web-based application that exercise serval Coherence features. The examples are available for the Java platform only and the client-side application is written using JavaScript. They include the following:

**Table 6-7 Coherence REST Examples** 

| Example Name       | Description                                                                                                  |
|--------------------|----------------------------------------------------------------------------------------------------|
| Products Example   | Insert, edit and remove entries from a cache and update entries using an entry processor. See Products Page. |
| Department Example | Insert, edit, and remove entries from a cache. See Departments Page.                                         |

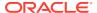

Table 6-7 (Cont.) Coherence REST Examples

| Example Name       | Description                                                                                                 |
|--------------------|----------------------------------------------------------------------------------------------------|
| Contacts Example   | Insert, edit, and remove entries from a cache. Query entries in a cache. See Contacts Page.                 |
| Server-Sent Events | Add listeners and monitor events for the products, department, and contacts caches. See Server-Sent Events. |

### **Topic**

The Coherence topics examples are available only for the Java platform.

**Table 6-8 Coherence Topics Examples** 

| Example Name                | Description                                                                                                    |
|-----------------------------|----------------------------------------------------------------------------------------------------|
| Publish and Subscribe       | How to build a loosely coupled set of publisher/subscriber agents to process topic values. See Topic Publish and Subscribe Example.                                                                                                    |
| Subscriber Group            | Illustrates parallel consumption from a subscriber group by multiple group subscribers. See Topic Subscriber Group Example.                                                                                                    |
| Publisher-Side Control Flow | Illustrates publisher-side flow control throttling to preserve the maximum size on amount of storage used by a NamedTopic in the coherence data grid. This feature is helpful in controlling Coherence data grid storage on a topic when the subscribers are falling behind in consuming values sent by publishers. See Publisher-Side Control Flow Example. |

# Obtaining the Examples

The Coherence examples are included in the coherence\_version.jar or wls\_version.jar installer file.

The Coherence examples appear as an installation option in the Oracle Universal Installer and are installed to <code>COHERENCE HOME/examples</code>.

If you installed Coherence using <code>coherence\_quick\_version.jar</code>, you can obtain the examples by running the <code>coherence\_quick\_supp\_version.jar</code> supplemental installer file. The supplemental installer contains only API documentation and examples. Note that the <code>coherence\_quick\_version.jar</code> quick installer file does not install the examples or API documentation.

# How to Build the Examples

The Coherence examples' source files must be built using the scripts in the <code>examples</code> directory. Scripts are provided for the Java, C++, and .NET (C#) programming languages.

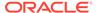

You must build and run the Java example even for C++ and .NET. This is because the cache server runs in Java.

This section contains the following topics:

- How to Build the Java Examples
- How to Build the .NET Examples
- How to Build the C++ Examples

# How to Build the Java Examples

This section contains the following topics:

- · Prerequisites for Java
- Directory Structure for Java
- Build Instructions for Java

# Prerequisites for Java

To build the example, you must have Coherence and a Java Development Kit (JDK) 1.8 or later. Ensure that the following environment variables are set.

| Environment Variable | Description                                                                                                    |
|----------------------|----------------------------------------------------------------------------------------------------|
| \$COHERENCE_HOME     | Make sure that the COHERENCE_HOME environment variable points to the location of the Coherence installation directory.                                                                   |
| \$JAVA_HOME          | Make sure that the JAVA_HOME environment variable points to the location of a 1.8 or greater JDK before building the example. A Java runtime 1.8 or greater is needed to run the example |

## Directory Structure for Java

The directory structure described below is relative to the examples directory.

Table 6-9 Directory Structure for Java

| Directory Name | Description                                                                                                    |
|----------------|----------------------------------------------------------------------------------------------------|
| java/bin       | Scripts for building and executing the example. There are two sets of scripts. Scripts with no file extension are bash scripts. Scripts with a .cmd file extension are Windows command scripts. The following description refers to the script names without specifying the file extension. |
|                | • build—builds an example                                                                                                    |
| java/src       | All example source. The examples are in the com.tangosol.examples. <example name=""> package. The classes for objects stored in the cache are in the com.tangosol.examples.pof package.</example>                                                                                           |

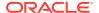

Table 6-9 (Cont.) Directory Structure for Java

| Directory Name                                | Description                                                                                                    |
|-----------------------------------------------|----------------------------------------------------------------------------------------------------|
| java/classes                                  | The class files output from a build. This directory will not exist until the build script is executed.                                                                                                    |
| java/resource/config                          | The common Coherence configuration files required by the examples.                                                                                                    |
| java/resource/<br><example name=""></example> | If an example has configuration that is required instead of the common configuration, it will have its own directory. The security example uses configuration files from <code>java/resource/security</code> . |
| \$COHERENCE_HOME/lib                          | Coherence libraries used for compiling and running the example.                                                                                                    |

### **Build Instructions for Java**

Execute the build script with the name of the example collection:

- bin/build contacts
- bin/build security
- bin/build events
- bin/build java8
- bin/build async
- bin/build federation
- bin/build persistence

The script builds the POF package files and then the files for the particular example. The contacts example is required for the other examples and should always be built first.

On Windows, change directories to the /bin directory then run the scripts.

## How to Build the .NET Examples

This section contains the following topics:

- · Prerequisites for .NET
- Directory Structure for .NET
- Build Instructions for .NET

### Prerequisites for .NET

To build the example, you must have Coherence for .NET and Visual Studio 2008 or later or Visual Studio 2008 Express or later. See Prerequisites.

To run the example, you will need the Java version of Coherence and a Java Development Kit (JDK) 1.8 or greater. The Java version is required because the Coherence\*Extend proxy and cache servers require Java. Also, the examples depend on Java example classes that must be built before running the proxy and cache server. See the Java example readme.txt file for instructions on how to build and run.

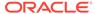

### Directory Structure for .NET

The directory structure described below is relative to the examples directory.

Table 6-10 Directory Structure for .NET

| Directory Name                          | Description                                                                                                    |
|-----------------------------------------|----------------------------------------------------------------------------------------------------|
| dotnet\src                              | All example source. The examples are in the Tangosol. Examples. <example name=""> namespace. The classes for objects stored in the cache are in the Tangosol. Examples. Pof namespace.</example>                   |
|                                         | The examples are in the Visual Studio 2008 examples solution. Each example has its own Visual Studio 2008 project in the src directory. For example, src contains projects for the contacts and security examples. |
|                                         | The Coherence configuration files required by the example.                                                                                                    |
| <pre>src\pof\config</pre>               | The common Coherence configuration files required by the examples.                                                                                                    |
| src\ <example name="">\config</example> | If an example has configuration that is required instead of the common configuration, it will have its own directory. The security example uses configuration files from security\config.                          |

### **Build Instructions for .NET**

Open the examples project from the <code>examples\dotnet\src\contacts.csproj</code> directory with Visual Studio

When installing Coherence for the .NET Framework, the installer registers the <code>coherence.dll</code> library with the assembly registry. The included Visual Studio projects have a reference to <code>coherence.dll</code> in the default location. If another version of the library is desired, or it was not installed in the default location, the Coherence reference can be overridden when configuring the reference, be sure to set the <code>local copy</code> attribute to <code>true</code>. This setting will copy and register the <code>correct coherence.dll</code> in the <code>bin/debug</code> directory.

After Coherence for .NET is configured, in Visual Studio select **Build** then **Build Solution** from the menu, **Build Solution** (F6), etc., to build the solution.

The build for the contacts example will copy resource\contacts.csv to the build output directory (examples\dotnet\src\bin\Debug).

## How to Build the C++ Examples

This section contains the following topics:

- Prerequisites for C++
- Directory Structure for C++
- Build Instructions for C++

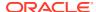

# Prerequisites for C++

To run the examples, you will need the Java version of Coherence and a Java Development Kit (JDK) 1.8 or greater. The Java version is required because the Coherence\*Extend proxy and cache servers require Java. Also, the examples depend on Java example classes that must be built before running the proxy and cache server. See the Java examples readme.txt for instructions on how to build and run.

Ensure that the following environment variables are set:

| Environment Variable | Description                                                                                                    |
|----------------------|----------------------------------------------------------------------------------------------------|
| %COHERENCE_HOME%     | Make sure that the COHERENCE_HOME environment variable points to the location of the unpacked Coherence directory.                                                                                       |
| %JAVA_HOME%          | Make sure that the <code>JAVA_HOME</code> environment variable points to the location of a 1.8 or greater JDK before building the examples. A Java runtime 1.8 or greater is needed to run the examples. |
| %COHERENCE_CPP_HOME% | Make sure that the <code>COHERENCE_CPP_HOME</code> environment variable points to the location of the unpacked C++ development environment. Compiler environments supported.                             |

# Directory Structure for C++

The directory structure described below is relative to the examples directory.

Table 6-11 Directory Structure for C++

| Directory Name | Description                                                                                                    |
|----------------|----------------------------------------------------------------------------------------------------|
| cpp\bin        | Scripts for building and executing the examples. Scripts with no file extension are bash scripts. Scripts with a .cmd file extension are Windows command scripts. The following description refers to the script names without specifying any file extension.                                                                                                    |
| срр            | All example source organized under the <example name=""> (such as contacts and security) and pof directories.</example>                                                                                                    |
| cpp\contacts   | The contacts example source. The examples are in the coherence::examples namespace. The next level of the name after examples represents a related set of example classes. "Driver" in coherence::examples::LoaderExample is the Loader for the contacts example. In other words, the name of the example is the name after coherence::examples.                                                                                                    |
| cpp\security   | The security example source. The examples are in the coherence::examples namespace.                                                                                                    |
| cpp\pof        | The data model is represented in this directory plus any classes that are serialized. The rationale is to show how to utilize an already existing data model and expose it in Coherence. The model classes do not contain any Coherence-specific code to prove this point. However, there is a serializer that is associated with each model type. For example the Contact has a ContactSerializer class whose purpose is to register the model type with Coherence and serialization operations.  The generated output will be in the form of a dynamic library. |

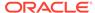

Table 6-11 (Cont.) Directory Structure for C++

| <b>Directory Name</b>                             | Description                                                                                                    |
|---------------------------------------------------|----------------------------------------------------------------------------------------------------|
| cpp\config                                        | The common Coherence configuration files required by the examples.                                                                                                    |
| <pre>cpp\config\<example name=""></example></pre> | If an example has configuration that is required instead of the common configuration, it will have its own directory. The security example uses configuration files from config/security. |
| cpp\ <example name="">\out</example>              | The object files output from a build. This directory will not exist until the build script is executed.                                                                                   |
| %COHERENCE_CPP_HOME%<br>\include                  | Contains the Coherence header files.                                                                                                    |
| %COHERENCE_CPP_HOME%                              | Contains the Coherence library.                                                                                                    |

### Build Instructions for C++

This section contains the following information:

#### **Build Instructions for C++ on Windows**

Open a development environment command prompt. This should have been installed with Visual Studio or the platform SDK. Go to the C++ examples directory and type bin\build.cmd <example name>. This will build both the pof (model) and the example executable. For example, bin\build.cmd contacts or bin\build.cmd security

The model will put the pof.lib and pof.dll file under cpp\pof\out. These are needed for building and running the contacts and security examples.

The executable contacts.exe will be generated in cpp\contacts\out directory. The executable security.exe will be generated in cpp\security\out directory.

To run the contacts example, type bin\run.cmd contacts after starting a proxy server and cache servers: bin/run-cache-server. The cache server also runs a proxy service which allows connections from Coherence\*Extend clients.

As an alternative, in any command window you can cd to the C++ bin directory and run vcvars32.bat before trying to build the examples. With a default install of Visual Studio, the bin directory is C:\Program Files\Mircorsoft Visual Studio 9.0\vc\bin. Follow the previous instructions for running the build script.

### Build Instructions for C++ on Linux/Mac and Solaris

Open a command shell. Go to the C++ examples directory and type bin/build < example name>. This will build both the pof (model) and the contacts examples executable.

The model dynamic library and lib file will be put in cpp/pof/out. These are needed for building and running the contacts and security examples.

The executable contacts, will be generated in cpp/contacts/out or cpp/security/out.

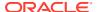

# How to Run the Examples

The Coherence examples are run using the scripts in the examples directory. Scripts are provided for the Java, C++, and .NET (C#) programming languages.

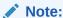

The Coherence examples are distributed as source, so they must first be built. See How to Build the Examples.

This section contains the following topics:

- How to Run the Java Examples
- How to Run the .NET Examples
- How to Run the C++ Examples

# How to Run the Java Examples

This section contains the following topics:

- Prerequisites for Java
- Directory Structure for Java
- · Instructions for Java

# Prerequisites for Java

To run the examples, you must have Coherence installed and use the currently supported JDK. See System Requirements.

| <b>Environment Variable</b> | Description                                                                                                    |
|-----------------------------|----------------------------------------------------------------------------------------------------|
| \$COHERENCE_HOME            | Make sure that the COHERENCE_HOME environment variable points to the location of the unpacked Coherence directory.                     |
| \$JAVA_HOME                 | Make sure that the <code>JAVA_HOME</code> environment variable points to the location of a supported JDK before building the examples. |

## Directory Structure for Java

The directory structure described below is relative to the <code>examples</code> directory, the directory into which the examples were unzipped.

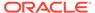

Table 6-12 Directory Structure for Java

| Directory Name                                        | Description                                                                                                    |
|-------------------------------------------------------|----------------------------------------------------------------------------------------------------|
| java/bin                                              | Scripts for building and executing examples. There are two sets of scripts. Scripts with no file extension are bash scripts. Scripts with a .cmd file extension are Windows command scripts. The following description refers to the script names without specifying any file extension. |
|                                                       | <ul> <li>run—Runs an example collection</li> </ul>                                                                                                    |
|                                                       | <ul> <li>run-cache-server—Runs the cache server used for the<br/>examples. The command is also used to start a proxy service<br/>that is required for extend clients.</li> </ul>                                                                                                    |
| java/classes                                          | The class files output from a build. This directory will not exist until the build script is executed.                                                                                                    |
| java/resource/config                                  | The common Coherence configuration files required by the examples.                                                                                                    |
| <pre>java/resource/ <example name=""></example></pre> | If an example has configuration that is required instead of the common configuration, it will have its own directory. The security example uses configuration files from <code>java/resource/security</code> .                                                                           |
| \$COHERENCE_HOME/lib                                  | Coherence libraries used for compiling and running the examples.                                                                                                    |
| resource                                              | The data file used for the contacts LoaderExample: contacts.csv.                                                                                                    |

### Instructions for Java

Execute the run script for each example.

#### contacts example

- 1. Start one or more cache servers: bin/run-cache-server. Each execution starts a cache server cluster node. To add additional nodes, execute the command in a new command shell.
- 2. In a new command shell, run with the name of the example: bin/run contacts. The Driver.main method runs through the features of the example with output going to the command window (stdout).

Starting with Coherence 12.1.2, an example of the new Query Language feature was added. This example shows how to configure and use a simple helper class <code>FilterFactory</code> using the Coherence <code>InvocationService</code>.

### security example

The security example requires Coherence\*Extend, which uses a proxy.

- 1. Start one or more cache servers: bin/run-cache-server security. The cache server also runs a proxy service which allows connections from Coherence\*Extend clients.
- 2. In a new command shell, run with the name of the example: bin/run security. The Driver.main method runs through the features of the example with output going to the command window (stdout).

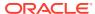

### live events example

- Start at least two cache servers: bin/run-cache-server events. Each execution starts a
  cache server cluster node. To add additional nodes, execute the command in a new
  command shell.
- 2. In a new command shell, run with the name of the example: bin/run events. The Driver.main method runs through the features of the example with output going to the command window (stdout).

### Java 8 features example

- 1. Start a cache server: bin/run-cache-server.
- 2. In a new command shell, run with the name of the example: bin/run java8. The Driver.main method runs through the features of the example with output going to the command window (stdout). Inspect the output and refer to the code at src/com/tangosol/examples/java8.

### asynchronous features example

- 1. Start a cache server: bin/run-cache-server.
- 2. In a new command shell, run with the name of the example: bin/run async. The Driver.main method runs through the features of the example with output going to the command window (stdout). Inspect the output and refer to the code at src/com/tangosol/examples/async.

### federated caching example

- 1. Start ClusterA using: bin/run-cache-server federation ClusterA.
- 2. In a new command shell, start ClusterB using: bin/run-cache-server federation ClusterB.
- 3. Run the following to start a GUI which connects to ClusterA: bin/run federation ClusterA. Use the cohql or console argument to use CohQL or the console instead of a GUI.
- 4. Run the following to start a GUI which connects to ClusterB: bin/run federation ClusterB. Use the cohql or console argument to use CohQL or the console instead of a GUI.
- 5. Add objects to a cluster and observe that the objects are being replicated to the other cluster.
- **6.** Remove objects from a cluster and observe that the objects are being removed from the other cluster.

The example above uses standard TCP connections between clusters. The example can also be configured to use SSL. SSL allows connections between clusters to be encrypted and ensures only authorized clusters can exchange information by using two-way authentication.

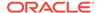

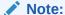

The SSL configuration uses self signed certificates and obvious passwords. You should follow security best practices and refer to the Coherence security documentation to configure this for production environments.

### SSL configuration requires:

- Generating keystores for each of the clusters
- · Creating SSL certificates for each cluster
- Importing the certificates into a trust store that ensure only authorized members can communicate.

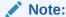

For windows environments, make sure you use %JAVA HOME%\bin\keytool.

### To configure SSL for the federation examples:

Generate Keystores for ClusterA and ClusterB

```
cd $COHERENCE_HOME/examples/java/classes

$JAVA_HOME/bin/keytool -genkeypair -dname "cn=ClusterA, ou=Coherence,
o=Oracle,
    c=US" -alias ClusterA -keypass password -keystore ClusterA-keystore.jks
    -storepass password

$JAVA_HOME/bin/keytool -genkeypair -dname "cn=ClusterB, ou=Coherence,
o=Oracle,
    c=US" -alias ClusterB -keypass password -keystore ClusterB-keystore.jks
    -storepass password
```

2. Export certificates from each store:

```
$JAVA_HOME/bin/keytool -export -alias ClusterA -storepass password -file
   ClusterA.cer -keystore ClusterA-keystore.jks
$JAVA_HOME/bin/keytool -export -alias ClusterB -storepass password -file
   ClusterB.cer -keystore ClusterB-keystore.jks
```

3. Import both certificates into the trust store that defines which clusters can connect.

```
$JAVA_HOME/bin/keytool -import -v -trustcacerts -alias ClusterA -file ClusterA.cer -keystore trust.jks -storepass password

$JAVA_HOME/bin/keytool -import -v -trustcacerts -alias ClusterB -file ClusterB.cer -keystore trust.jks -storepass password
```

Enter 'yes' for both of the above to confirm importing the certificates.

**4.** Validate the entries in the trust store using:

```
\JAVA\_HOME/bin/keytool -list -keystore trust.jks -storepass password
```

Once the above has been completed, the classes directory contains the following:

- trust.jks keystore containing the ClusterA and ClusterB certificates
- ClusterA.jks keystore containing the ClusterA private key
- ClusterB.jks keystore containing the ClusterB private key

Re-run the examples and set the SSL environment variable in each command prompt window.

SET SSL=true (Windows)
export SSL=true (Unix)

In the cache server log files, notice that the connection is now tmbs (TCP Message Bus over SSL):

Connecting to service FederatedPartitionedPofCache at participant ClusterB with address tmbs://127.0.0.1:56217.39550

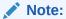

Removing a certificate from the trust store disables communication to that member and simulates an unauthorized communication.

When you have completed running the Federation examples with SSL, make sure to unset the SSL environment variable if you are going to run other examples.

### persistence example

- 1. Start one or more cache servers: bin/run-cache-server persistence
- 2. In a new command shell, run the persistence example: bin/run persistence. The Driver.main method will run through the features of the example with output going to the command window (stdout).
- 3. Start the notification listener: bin/run persistence notifications.
- 4. Run the persistence example: bin/run persistence. Output is emitted that indicates that Persistence operations are being completed
- **5.** Use CTRL+C to interrupt the notifications listener.
- 6. Run the persistence parallel example: bin/run persistence parallel. The Driver.main method will run through the features of the example with output going to the command window (stdout).

For information on archiving snapshots, see Archiving Snapshots with a Custom Archiver.

### How to Run the .NET Examples

This section contains the following topics:

- · Prerequisites for .NET
- Directory Structure for .NET
- Instructions for .NET

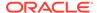

### Prerequisites for .NET

To run the examples, you must have Coherence for .NET and Visual Studio 2008 or later. To run the examples, you will also need to build the Java examples. The Java version is required because the Coherence\*Extend proxy and cache servers require Java.

Also, the examples depend on Java example classes that must be built before running the proxy and cache server.

### Directory Structure for .NET

The directory structure described below is relative to the "examples" directory.

Table 6-13 Directory Structure for .NET

| <b>Directory Name</b> | Description                                        |
|-----------------------|----------------------------------------------------|
| resource              | The data file used for the contacts LoaderExample: |
|                       | contacts.csv.                                      |

### Instructions for .NET

The following sections contain instructions for running the contacts and security examples.

#### contacts

- 1. Start one or more cache servers: bin/run-cache-server. The cache server also runs a proxy service which allows connections from Coherence\*Extend clients.
- 2. From Visual Studio, start the contacts project without debugging or execute the contacts.exe produced from the build in a command shell. The Driver.Main method will run through the features of the example with the output going to the command window (stdout).

Starting with Coherence 12.1.2, a new example of the new Query Language feature was integrated. This example shows how configure and use a simple helper class "FilterFactory" using the Coherence InvocationService.

#### security

- 1. Following the java readme.txt instructions, start one or more cache servers: bin/run-cache-server security. The cache server also runs a proxy service which allows connections from Coherence\*Extend clients.
- 2. From Visual Studio, start the security project without debugging or execute the contacts.exe produced from the build in a command shell. The Driver.Main method will run through the features of the example with the output going to the command window (stdout).

# How to Run the C++ Examples

This section contains the following topics:

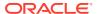

- Prerequisites for C++
- Directory Structure for C++
- Instructions for C++

# Prerequisites for C++

To build the examples, you must have the appropriate C++ library of Coherence. Also you must have a C++ development environment. To run the examples, you will also need to build the Java examples. The Java version is required because the Coherence\*Extend proxy and cache servers require Java. Also, the examples depend on Java example classes that must be built before running the proxy and cache server.

| Environment Variable | Description                                                                                                    |
|----------------------|----------------------------------------------------------------------------------------------------|
| \$COHERENCE_CPP_HOME | Make sure that the COHERENCE_CPP_HOME environment variable points to the location of the unpacked Coherence C++ installation directory. |

The supported C++ compilers are:

- Windows —Microsoft Visual C++ Express/Studio 2008 or later or the equivalent Platform SDK.
- Linux—g++ 4.0
- Mac—g++ 4.0

### Directory Structure for C++

The directory structure described below is relative to the examples directory.

Table 6-14 Directory Structure for C++

| Directory Name               | Description                                                                                                    |
|------------------------------|----------------------------------------------------------------------------------------------------|
| cpp/bin                      | Scripts for building and executing the examples. Scripts with no file extension are bash scripts. Scripts with a .cmd file extension are Windows command scripts. The following description refers to the script names without specifying any file extension. |
|                              | <ul> <li>run—Runs an example, requires that java/bin/run-cache-<br/>server be run to start a proxy service.</li> </ul>                                                                                                    |
| срр                          | All example source organized under the contacts and model directories.                                                                                                    |
| contact/out                  | The object files output from a build. This directory will not exist until the build script is executed.                                                                                                    |
| resource                     | The data file used for the contacts LoaderExample: contacts.csv.                                                                                                    |
| cpp/contacts                 | Contains the contacts example sources.                                                                                                    |
| cpp/security                 | Contains the security example sources.                                                                                                    |
| cpp/pof                      | Contains the datamodel sources and any classes that require serialization.                                                                                                    |
| \$COHERENCE_CPP_HOME/include | Contains the Coherence header files.                                                                                                    |
| \$COHERENCE_CPP_HOME/lib     | Contains the Coherence library.                                                                                                    |

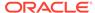

### Instructions for C++

Execute the run scripts. There are two parts to running the example. From within new command shells:

### contacts example

- 1. Start one or more cache servers: bin/run-cache-server. The cache server also runs a proxy service which allows connections from Coherence\*Extend clients.
- 2. In a new command shell, execute run with the name of the example:

### **Running the contacts Example on Windows:**

Type bin\run.cmd contacts

### Running the contacts Example on Linux/Mac and Solaris:

Type bin/run contacts

The Driver.main method will run through the features of the example with output going to the command window (stdout).

Starting with Coherence 12.1.2, an example of the new Query Language feature was added. This example shows how to configure and use a simple helper class FilterFactory using the Coherence InvocationService.

### security example

- 1. Start one or more cache servers: bin/run-cache-server security. The cache server also runs a proxy service which allows connections from Coherence\*Extend clients.
- 2. In a new command shell, execute run with the name of the example:

### **Running the security Example on Windows:**

Type bin\run.cmd security

### Running the security Example on Linux/Mac and Solaris:

Type bin/run security

The Driver.main method will run through the features of the example with output going to the command window (stdout).

# Coherence Basic Features Example

The Coherence Basic Features Examples are a collection of examples that demonstrate basic functionality using a simplified contact information tracker application:

This section includes the following topics:

- Overview of the Basic Features Examples
- Running the Example Set
- Understanding the Features Driver File
- Basic Data Access Example

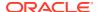

- Loader Example
- Query Example
- Observer Example
- Processor Example
- Query Language
- Data Generator

# Overview of the Basic Features Examples

The Coherence Basic Features examples include:

- Basic Data Access Example—Getting, putting and removing data from the Coherence Data Grid.
- Loader Example—Loading example data into the Coherence Data Grid.
- Query Example—Querying the Coherence Data Grid including the use of indexes.
- Observer Example—Listening for changes to data in the Coherence Data Grid. See .
- Processor Example—Co-locating data processing with the data itself in the Coherence Data Grid.
- Query Language—How to use the new 3.6 Coherence Query Language.

This example set uses example data represented by these Data Model classes.

Table 6-15 Data Model Classes for the Features Examples

| Name        | Description                                                |
|-------------|------------------------------------------------------------|
| Address     | Address information                                        |
| Contact     | Contact information (includes addresses and phone numbers) |
| ContactId   | The key (contact name) to the contact information          |
| PhoneNumber | Phone number                                               |

This example set also ships with a contacts.csv file which is a comma-delimited value file containing sample Contacts information.

# Running the Example Set

- 1. Review the following information:
  - How to Build the Examples
  - How to Run the Examples
- 2. Review the information on the Driver implementation found in Understanding the Features Driver File.

## Understanding the Features Driver File

The Driver file has a static main method that executes all the Contacts examples in the following order:

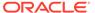

- 1. LoaderExample
- 2. QueryExample
- 3. QueryLanguageExample
- 4. ObserverExample
- 5. BasicExample
- 6. ProcessorExample

The Driver file is implemented in each of the three programming languages supported by Coherence.

| Language | Implementation Class                                                             |
|----------|----------------------------------------------------------------------------------|
| Java     | com.tangosol.examples.contacts.Driver in java/src                                |
| .NET     | <pre>Driver in namespace Tangosol.Examples.Contacts in dotnet/src/contacts</pre> |
| C++      | Driver in namespace coherence::examples in cpp/contacts                          |

# Basic Data Access Example

This example shows the most basic data access features of Coherence including getting, putting and removing data.

#### Java

Implementation Class: com.tangosol.examples.contacts.BasicExample in java/src

Associate a ContactId with a Contact in the cache:

```
cache.put(contactId, contact);
```

Retrieve the Contact associated with a ContactId from the cache:

```
contact = (Contact) cache.get(contactId);
```

Remove mapping of ContactId to Contact from the cache:

```
{\tt cache.remove(contactId);}
```

### .NET

Implementation Class: BasicExample in namespace Tangosol.Examples.Contacts in
dotnet/src/contacts

Associate a ContactId with a Contact in the cache:

```
cache.Add(contactId, contact);
```

Retrieve the Contact associated with a ContactId from the cache:

```
contact = (Contact) cache[contactId];
```

• Remove mapping of ContactId to Contact from the cache:

```
cache.Remove(contactId);
```

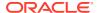

#### C++

Implementation Class: BasicExample in namespace coherence::examples in cpp/contacts

Associate a ContactId with a Contact in the cache:

```
hCache->put(vContactId, vContact);
```

Retrieve the Contact associated with a ContactId from the cache:

```
vContact = cast<Managed<Contact>::View>(hCache->get(vContactId));
```

Remove mapping of ContactId to Contact from the cache:

```
hCache->remove(vContactId);
```

### **Example Output**

The example output (due to "Observer Example"):

### **Example 6-1** Example Output of the Basic Data Access Example

```
entry inserted:
John Nocyefqgqo
Addresses
Home: 1500 Boylston St.
null
Obopnof, NM 88824
Work: 8 Yawkey Way
null
Ssedhvmdeg, OR 84217
US
Phone Numbers
work: +11 0 707 3776578
Birth Date: 1971-12-31
entry deleted:
John Nocyefqqqo
Addresses
Home: 1500 Boylston St.
null
Obopnof, NM 88824
US
Work: 8 Yawkey Way
Ssedhvmdeq, OR 84217
US
Phone Numbers
work: +11 0 707 3776578
Birth Date: 1971-12-31
```

## Loader Example

This example loads contacts into the cache from a file or stream.

It demonstrates the most effective way of inserting data into a cache using bulk inserts. This will allow for minimizing the number of network roundtrips between the application and the cache.

#### Java

Implementation Class: com.tangosol.examples.contacts.LoaderExample in java/src
cache.putAll(mapBatch);

#### .NET

Implementation Class: LoaderExample in namespace Tangosol.Examples.Contacts in
dotnet/src/contacts

```
cache.InsertAll(dictBatch);
```

#### C++

Implementation Class: LoaderExample in namespace coherence::examples in cpp/
contacts

```
hCache->putAll(hMapBatch);
```

### **Example Output**

### **Example 6-2** Example Output

```
......Added 10000 entries to cache
```

## Query Example

QueryExample runs sample queries for contacts.

The purpose of this example is to show how to create Extractors on cache data and how to create a KeyExtractor for the cache keys. It also illustrates how to use the indexes to filter the dataset to efficiently create a matching set. Finally, the example demonstrates how to use some of the built-in cache aggregators to do simple computational tasks on the cache data. A subset of the code is shown below.

#### Java

Implementation Class: com.tangosol.examples.contacts.QueryExample in java/src

Add an index to make queries more efficient.

```
cache.addIndex(new ChainedExtractor("getHomeAddress.getState"), /*fOrdered*/
false, /*comparator*/ null);
```

Find all contacts who live in Massachusetts.

```
Set setResults = cache.entrySet(new EqualsFilter("getHomeAddress.getState",
"MA"));
```

• Count contacts who are older than nage for the entire cache dataset.

```
System.out.println("count > " + nAge + ": " + cache.aggregate(new
GreaterFilter("getAge", nAge), new Count()));
```

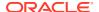

#### .NET

Implementation Class: QueryExample in namespace Tangosol.Examples.Contacts in
dotnet/src/contacts

Add an index to make queries more efficient.

```
cache.AddIndex(new ChainedExtractor("getHomeAddress.getState"),/*fordered*/
false, /*comparator*/ null);
```

Find all contacts who live in Massachusetts.

```
ICacheEntry[] aCacheEntry = cache.GetEntries(new
EqualsFilter("getHomeAddress.getState", "MA"));
```

Count contacts who are older than nAge for the entire cache dataset.

```
Console.WriteLine("count > " + nAge + ": "+ cache.Aggregate(new
GreaterFilter("getAge", nAge), new
Count()));
```

#### C++

Implementation Class: QueryExample in namespace coherence::examples in cpp/contacts

Add an index to make queries more efficient.

```
ValueExtractor::View vHomeStateExtractor = ChainedExtractor::create(
ChainedExtractor::createExtractors("getHomeAddress.getState"));
```

Find all contacts who live in Massachusetts.

```
Object::View voStateName = String::create("MA");
Set::View setResults = hCache->entrySet(
EqualsFilter::create(vHomeStateExtractor, voStateName));
```

Count contacts who are older than nAge for the entire cache dataset.

```
Integer32::View nAge = Integer32::valueOf(58);
Object::View vResult = hCache->aggregate( (Filter::View)
GreaterFilter::create(vAgeExtractor, nAge), Count::create());
std::cout << "count > " << nAge->getValue() << ": " << vResult << std::endl;</pre>
```

### **Example Output**

The example output is large due to 10,000 contacts and several queries. A sample of the query for Massachusetts residents:

### **Example 6-3** Example Output of the Query Example

```
MA Residents
ConverterEntry{Key="John Scqngqda", Value="John Scqngqda
Addresses
Home: 265 Beacon St.
Oaskxm, MA 88259
US
Work: Yoyodyne Propulsion Systems
330 Lectroid Rd.
Grover's Mill, OK 95744
US
Phone Numbers
work: +11 88 903 8991283
```

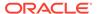

```
home: +11 98 553 5878221
Birth Date: 1960-01-03"}
```

## Observer Example

ObserverExample demonstrates how to use a MapListener to monitor cache events such as when cache data has been inserted, updated, and removed. There is no immediate output when this example is run. The registered listener outputs the entry when it is inserted, updated, and deleted. For an update, it outputs both the old value and the new value. The changes to entries are caused by running the Basic Data Access Example and the Processor Example, so the output happens when those examples are run.

A subset of the code is shown below.

#### Java

Implementation Class: com.tangosol.examples.contacts.ObserverExample in java/src

ContactChangeListener is a class that implements the MapListener interface.
 cache.addMapListener(new ContactChangeListener());

#### .NET

Implementation Class: ObserverExample in namespace Tangosol.Examples.Contacts
in dotnet/src/contacts

ContactChangeListener is a class that implements the ICacheListener interface.
 cache.AddCacheListener(new ContactChangeListener());

#### C++

Implementation Class: ObserverExample in namespace coherence::examples in cpp/
contacts

• ContactChangeListener is a class that implements the MapListener interface using Coherence implements clause.

```
ContactChangeListener::Handle hListener = ContactChangeListener::create();
hCache->addFilterListener(hListener);
```

• **Definition of** ContactChangeListener:

# **Processor Example**

ProcessorExample demonstrates how to use a processor to modify a set of data in the cache. In the code sample that follows, all Contacts who live in MA will have their work address updated.

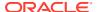

#### Java

Implementation Class: com.tangosol.examples.contacts.ProcessorExample in java/src

Helper Class: com.tangosol.examples.contacts.OfficeUpdater in java/src

Apply the OfficeUpdater on all contacts who live in MA. The OfficeUpdater is a class
that implements the InvocableMap.EntryProcessor interface by extending
AbstractProcessor.

```
cache.invokeAll(new EqualsFilter("getHomeAddress.getState", "MA"), new
OfficeUpdater(addrWork));
```

#### .NET

Implementation Class: ProcessorExample in namespace Tangosol.Examples.Contacts in
dotnet/src/contacts

Helper Class: OfficeUpdater in namespace Tangosol.Examples.Contacts in dotnet/src/ contacts

• Apply the OfficeUpdater on all contacts who live in MA. The OfficeUpdater is a class that implements the IEntryProcessor interface by extending AbstractProcessor.

```
cache.InvokeAll(new EqualsFilter("getHomeAddress.getState", "MA"), new
OfficeUpdater(addrWork));
```

#### C++

Implementation Class: ProcessorExample in namespace coherence::examples in cpp/
contacts

Helper Class: OfficeUpdater in namespace coherence::examples in cpp/contacts

The OfficeUpdater is a class that extends the UpdaterProcessor type.

```
class OfficeUpdater
: public class_spec<OfficeUpdater,
extends<UpdaterProcessor>,
implements<PortableObject> >
```

Apply the OfficeUpdater on all contacts who live in MA.

```
Filter::View vEqualsFilter = EqualsFilter::create(
ChainedExtractor::create(ChainedExtractor::createExtractors(
   "getHomeAddress.getState")),
String::create("MA"));
InvocableMap::EntryProcessor::Handle hOffice = OfficeUpdater::create(addrWork);
Map::View vMap = hCache->invokeAll(vEqualsFilter, hOffice);
```

### **Example Output**

The example Output (due to Observer Example) is large due to the number of contacts. A sample of output:

### **Example 6-4** Example Output of the Processor Example

```
entry updated
old value:
John Keau
```

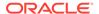

Addresses

Home: 443 Beacon St. Ophvowvw, MA 06539

US

Work: Yoyodyne Propulsion Systems

330 Lectroid Rd.

Grover's Mill, FL 86812

US

Phone Numbers

work: +11 8 919 9456102 home: +11 25 759 588823 Birth Date: 1968-12-31

new value: John Keau Addresses

Home: 443 Beacon St. Ophvowvw, MA 06539

US

Work: 200 Newbury St. Yoyodyne, Ltd.

Boston, MA 02116

US

Phone Numbers

work: +11 8 919 9456102 home: +11 25 759 588823

entry updated
old value:
 John Lbggblkd
Addresses

Home: 929 Beacon St. Trwylbmf, MA 50358

US

Work: Yoyodyne Propulsion Systems

330 Lectroid Rd.

Grover's Mill, AZ 19164

US

Phone Numbers

work: +11 60 699 203810 home: +11 34 149 5018157 Birth Date: 1964-01-02

new value:
John Lbggblkd
Addresses

Home: 929 Beacon St. Trwylbmf, MA 50358

US

Work: 200 Newbury St.

Yoyodyne, Ltd. Boston, MA 02116

US

Phone Numbers

work: +11 60 699 203810 home: +11 34 149 5018157 Birth Date: 1964-01-02 Birth Date: 1968-12-31

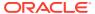

### **Query Language**

This example shows how to run sample queries for contacts.

#### Java

Implementation Class: com.tangosol.examples.query.QueryExample in java/src

Add indexes to make queries more efficient.

```
cache.addIndex(ff.createExtractor("age"), /*fOrdered*/ true, /*comparator*/ null);
cache.addIndex(ff.createExtractor("homeAddress.state"), /*fOrdered*/ false, /
*comparator*/ null);
```

Find all contacts who live in Massachusetts.

```
Set setResults = cache.entrySet(ff.createFilter("homeAddress.state = 'MA'"));
```

Count contacts who are older than nAge for the entire cache dataset.

```
final int nAge = 58;
Object[] aEnv = new Object[] {new Integer(nAge)};
System.out.println("count > " + nAge + ": " + cache.aggregate(ff.createFilter("age > ?1", aEnv), new
Count()));
```

#### .NET

Implementation Class: SimpleQueryExample in namespace Tangosol.Examples.Query in
dotnet/src/query

Add indexes to make queries more efficient.

```
cache.AddIndex(ff.CreateExtractor("age"), /*fOrdered*/ true, /*comparator*/ null);
cache.AddIndex(ff.CreateExtractor("homeAddress.state"), /*fOrdered*/ false, /
*comparator*/ null);
```

Find all contacts who live in Massachusetts.

```
ICollection results = cache.GetEntries(ff.CreateFilter("homeAddress.state =
'MA'"));
```

Count contacts who are older than age for the entire cache dataset.

```
const int age = 58;
object[] env = new object[] { age };
results = cache.GetEntries(ff.CreateFilter("age > ?1", env));
```

### C++

Implementation Class: SimpleQueryExample in namespace coherence::examples in cpp/
query

Add indexes to make queries more efficient.

```
hCache->addIndex(hff->createExtractor("age"), /*fOrdered*/ true, /*vComparator*/
NULL);
hCache->addIndex(hff->createExtractor("homeAddress.state"), /*fOrdered*/ false, /
*vComparator*/ NULL);
```

Find all contacts who live in Massachusetts.

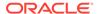

```
Set::View setResults = hCache->entrySet(hff->createFilter("homeAddress.state
is 'MA'"));
s
```

Count contacts who are older than nAge for the entire cache dataset.

```
Integer32::View nAge = Integer32::valueOf(58);
ObjectArray::Handle haEnv = ObjectArray::create(1);
haEnv[0] = nAge;
HashMap::Handle hbinds = HashMap::create();
hbinds->put(String::create("nAge"), nAge);
setResults = hCache->entrySet(hff->createFilter("age > ?1", haEnv));
```

### **Example Output**

The example output (due to Query Example):

### **Example 6-5** Example Output of the Query Language Example

```
MA Residents
{\tt ConverterCacheEntry} \{ {\tt Key="John Wmbltik", Value="John Wmbltik"} \}
Addresses
Home: 785 Beacon St.
Vpmji, MA 34400
Work: 200 Newbury St.
Yoyodyne, Ltd.
Boston, MA 02116
Phone Numbers
work: +11 62 133 6144503
home: +11 17 238 6189757
Birth Date: 1/1/1968 12:00:00 AM"}
ConverterCacheEntry{Key="John Dtpx", Value="John Dtpx
Addresses
Home: 673 Beacon St.
Mvblms, MA 25889
Work: 200 Newbury St.
Yoyodyne, Ltd.
Boston, MA 02116
US
Phone Numbers
work: +11 89 900 8436918
home: +11 32 686 9582798
Birth Date: 1/3/1960 12:00:00 AM"}
count > 58 : 496
```

### **Data Generator**

Implementation Class: com.tangosol.examples.contacts.DataGenerator in java/src

The DataGenerator has a static main method that generates random Contact information and stores the results in a comma separated value file. This class was

used to generate the <code>contacts.csv</code> that is packaged with the <code>contacts</code> examples and is included in case more sample data is needed. The class is implemented only in Java.

# **Coherence Security Examples**

The Coherence security examples are a collection of examples that show how to use the security features of Coherence in order to provide access control. The examples are simplified to show only the security features of Coherence. They are not examples of security best practices.

This section contains the following topics:

- Overview of the Coherence Security Examples
- This Example Set
- Password Example
- Access Control Example
- Password Identity Transformer
- Password Identity Asserter
- Entitled Cache Service
- Entitled Invocation Service
- Entitled Named Cache
- Security Example Helper

### Overview of the Coherence Security Examples

The security examples include:

- Password Example—Shows how a Coherence Proxy can require a password to access a
  cache.
- Access Control Example—Shows simplified role based access control.
- Password Identity Transformer—Creates a custom security token that contains the required password and then adds a list of Principal names.
- Password Identity Asserter—Asserts that the security token contains the required password and then constructs a Subject based on a list of Principal names.
- Entitled Cache Service—Wraps a cache service for access control.
- Entitled Invocation Service—Wraps an invocation service for access control.
- Entitled Named Cache—Wraps a named cache for access control.

# This Example Set

The Coherence security example set gets a cache reference that requires a password an attempts cache and invocation service operations that require different roles.

This section includes the following topics:

- Running the Security Example Set
- Understanding the Security Driver File

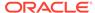

### Running the Security Example Set

- 1. Review the following information:
  - How to Build the Examples
  - How to Run the Examples
- 2. Review the information on the security Driver implementation found in the next section.

### Understanding the Security Driver File

Has a static main method that executes all the security examples in the following order:

- 1. PasswordExample
- 2. AccessControlExample.accessCache()
- 3. AccessControlExample.accessInvocationService()

Is implemented in each of the three programming languages supported by Coherence:

| Language | Implementation Class                                                         |
|----------|------------------------------------------------------------------------------|
| Java     | com.tangosol.examples.security.Driver in java/src                            |
| .NET     | <b>Driver in namespace</b> Tangosol.Examples.Security in dotnet/src/security |
| C++      | Driver in namespace coherence::examples in cpp/security                      |

Please refer to this example set's example.zip file for more details on each of the examples outlined below.

## Password Example

This example shows how a Coherence Proxy can require a password to get a reference to a cache.

#### Java

Implementation Class: com.tangosol.examples.security.PasswordExample in java/src

The code logs in to get a Subject, and then tries to get a cache reference running in the context of the Subject.

The Password Identity Transformer will generate a security token that contains the password. The Password Identity Asserter (running in the proxy) will validate the security token to enforce the password. The token generation and validation occurs automatically when a connection to the proxy is made.

### .NET

Implementation Class: PasswordExample in namespace Tangosol.Example.Security
in dotnet/src/security

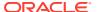

The code logs in to get a Principal, and then tries to get a cache reference running in the context of the Principal by making the Principal the Thread's current principal.

The Password Identity Transformer will generate a security token that contains the password. The Password Identity Asserter (running in the proxy) will validate the security token to enforce the password. The token generation and validation occurs automatically when a connection to the proxy is made.

#### C++

Implementation Class: AccessExample in namespace coherence::examples in cpp/security

The code logs in to get a Subject, and then tries to get a cache reference running in the context of the Subject.

The Password Identity Transformer will generate a security token that contains the password. The Password Identity Asserter (running in the proxy) will validate the security token to enforce the password. The token generation and validation occurs automatically when a connection to the proxy is made.

### **Example Output**

### **Example 6-6** Example Output of the Password Example

```
-----password example begins-----
----password example succeeded-----
----password example completed-----
```

# Access Control Example

This example shows simplified role-based access control.

#### Java

Implementation Class: com.tangosol.examples.security.AccessControlExample in
java/src

The code logs in to get a Subject with a user-id with a particular role, gets a cache reference running in the context of the Subject, and then tries cache operations. Depending on the role granted to the user, the cache operation is allowed or denied.

Someone with a writer role is allowed to put and get. Someone with a reader role can get but not put. Someone with a writer role cannot destroy a cache. Someone with an admin role can destroy a cache.

Then a user with a particular role tries to use the invocation service. A reader is not allowed to invoke, but a writer is allowed.

Note that once the cache or invocation service reference is created in the context of a <code>Subject</code>, that identity is permanently associated with that reference. Any use of that cache or service reference is on behalf of that identity.

The Password Identity Transformer will generate a security token that contains the password, the user-id, and the roles. The Password Identity Asserter (running in the proxy) will validate the security token to enforce the password, and construct a Subject with the proper user-id and roles.

The production and assertion of the security token happens automatically.

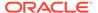

See the Entitled Cache Service, Entitled Invocation Service, and Entitled Named Cache code for the implementation of access control.

#### .NET

Implementation Class: AccessControlExample in namespace
Tangosol.Example.Security in dotnet/src/security

The code logs in to get a Principal with a user-id with a particular role, gets a cache reference running in the context of the Principal, and then tries cache operations. Depending on the role granted to the user, the cache operation is allowed or denied.

Someone with a writer role is allowed to put and get. Someone with a reader role can get but not put. Someone with a writer role cannot destroy a cache. Someone with an admin role can destroy a cache.

Then a user with a particular role tries to use the invocation service. A reader is not allowed to invoke, but a writer is allowed.

Note that once the cache or invocation service reference is created in the context of a Principal, that identity is permanently associated with that reference. Any use of that cache or service reference is on behalf of that identity.

The Password Identity Transformer will generate a security token that contains the password, the user-id, and the roles. The Password Identity Asserter (running in the proxy) will validate the security token to enforce the password, and construct a Subject with the proper user-id and roles.

The production and assertion of the security token happens automatically.

See the Entitled Cache Service, Entitled Invocation Service, and Entitled Named Cache code for the implementation of access control.

#### C++

Implementation Class: AccessControlExample in namespace coherence::examples in
cpp/security

The code logs in to get a Subject with a user-id with a particular role, gets a cache reference running in the context of the Subject, and then tries cache operations. Depending on the role granted to the user, the cache operation is allowed or denied.

Someone with a writer role is allowed to put and get. Someone with a reader role can get but not put. Someone with a writer role cannot destroy a cache. Someone with an admin role can destroy a cache.

Then a user with a particular role tries to use the invocation service. A reader is not allowed to invoke, but a writer is allowed.

Note that once the cache or invocation service reference is created in the context of a Subject, that identity is permanently associated with that reference. Any use of that cache or service reference is on behalf of that identity.

The Password Identity Transformer will generate a security token that contains the password, the user-id, and the roles. The Password Identity Asserter (running in the proxy) will validate the security token to enforce the password, and construct a Subject with the proper user-id and roles.

The production and assertion of the security token happens automatically.

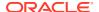

See the Entitled Cache Service, Entitled Invocation Service, and Entitled Named Cache code for the implementation of access control.

### **Example Output**

### **Example 6-7** Example Output of the Access Control Example

```
-----cache read/write example begins-----
     Success: read and write allowed
-----cache read/write example complete-----
-----cache read only example begins-----
     Success: read allowed
----cache read only example complete-----
-----cache destroy with read only access example begins-----
-----cache destroy with read only access example complete-----
----cache destroy example begins-----
     Success: Correctly allowed to destroy the cache
-----cache destroy example complete-----
-----MapListener access control example begins-----
-----MapListener access control example ends-----
-----InvocationService read/write access control example begins-----
      Success: Correctly allowed to use the invocation service
-----InvocationService read/write access control example complete-----
-----InvocationService read-only access control example begins-----
-----InvocationService access control example completed-----
```

# Password Identity Transformer

This example shows how an IdentityTransformer produces a security token from an identity.

#### Java

Implementation Class: com.tangosol.examples.security.PasswordIdentityTransformer in
java/src

The code produces a security token that is an array of strings. The first string is the password. The second string is the user-id and subsequent strings are the user's roles. Arrays of strings will be serialized by Coherence\*Extend without requiring a custom serializer.

This class will be invoked automatically when the Extend client connects to a proxy or a channel is opened in an existing connection.

#### .NET

Implementation Class: PasswordIdentityTransformer in namespace
Tangosol.Example.Security in dotnet/src/security

The code produces a security token that is an array of strings. The first string is the password. The second string is the user-id and subsequent strings are the user's roles. Arrays of strings will be serialized by Coherence\*Extend without requiring a custom serializer.

This class will be invoked automatically when the Extend client connects to a proxy or a channel is opened in an existing connection.

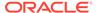

#### C++

Implementation Class: PasswordIdentityTranfromer in namespace
coherence::examples in cpp/security

The code produces a security token that is an array of strings. The first string is the password. The second string is the user-id and subsequent strings are the user's roles. Arrays of strings will be serialized by Coherence\*Extend without requiring a custom serializer.

This class will be invoked automatically when the Extend client connects to a proxy or a channel is opened in an existing connection.

# Password Identity Asserter

This example shows how an IdentityAsserter validates a security token and produces a Subject from a list of principal names.

#### Java

### Implementation Class:

com.tangosol.examples.security.PasswordIdentityAsserter in java/src

The code processes a security token that should be an array of strings. The first string must be the password. Subsequent strings are principals. Any failure processing the token results in a SecurityException that will deny access to the proxy.

### .NET

Implementation Class: none

The IdentityAsserter runs only on the proxy (in Java), so it does not run in the .NET client. Therefore, there is no PasswordIdentityAsserter for .NET.

### C++

Implementation Class: none

The PasswordIdentityAsserter runs only on the proxy (in Java), so it does not run in the C++ client. Therefore there is no PasswordIdentityAsserter for C++.

## **Entitled Cache Service**

This example shows how a remote cache service can be wrapped to provide access control.

### Java

Implementation Class: com.tangosol.examples.security.EntitledCachService in
java/src

The code instantiates an Entitled Named Cache that provides access control for cache operations. The code also provides access control for the cache service methods release and destroy. The access control check is delegated to the Security Example Helper.

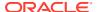

This class will be instantiated automatically when the cache service is started on the proxy.

#### .NET

There is no .NET implementation. The class runs only on the proxy in Java.

### C++

There is no C++ implementation. The class runs only on the proxy in Java.

# **Entitled Invocation Service**

This example shows how a remote invocation service can be wrapped to provide access control.

#### Java

Implementation Class: com.tangosol.examples.security.EntitledInvocationService in
java/src

The code provides access control for the invocation service methods. The access control check is delegated to the Security Example Helper.

This class will be instantiated automatically when the invocation service is started on the proxy.

### .NET

There is no .NET implementation. The class runs only on the proxy in Java.

#### C++

There is no C++ implementation. The class runs only on the proxy in Java.

## **Entitled Named Cache**

This example shows how a remote named cache can be wrapped to provide access control.

### Java

Implementation Class: com.tangosol.examples.security.EntitledNamedCache in java/src

The code provides access control for the NamedCache methods. The access control check is delegated to the Security Example Helper.

This class will be instantiated automatically when the cache service is started on the proxy.

### .NET

There is no .NET implementation. The class runs only on the proxy in Java.

### C++

There is no C++ implementation. The class runs only on the proxy in Java.

# Security Example Helper

This example is a helper class for authentication and access control.

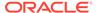

#### Java

Implementation Class: com.tangosol.examples.security.SecurityExampleHelper in java/src

The code simulates authentication. For the sake of simplicity, it creates a Subject. A real implementation would do platform- and company-specific authentication. The login also does simple mapping of user names to roles.

The checkAccess method checks that the operation is allowed by the user's role.

#### .NET

Implementation Class: SecurityExampleHelper in namespace
Tangosol.Example.Security in dotnet/src/security

The code simulates authentication. For the sake of simplicity, it creates a Principal. A real implementation would do platform- and company-specific authentication. The login also does simple mapping of user names to roles.

#### C++

Implementation Class: SecurityExampleHelper in namespace coherence::examples
in cpp/security

The code simulates authentication. For the sake of simplicity, it creates a Subject. A real implementation would do platform- and company-specific authentication. The login also does simple mapping of user names to roles.

# Coherence Live Events Example

The Coherence Live Events examples illustrate the various event types and how they can be consumed, including <code>EntryEvents</code>, <code>EntryProcessorEvents</code> and <code>TransferEvents</code>. The Live Events Examples are available only in the Java programming language, as they are executed on the storage-enabled members of the partitioned service.

This section includes the following topics:

- Overview of the Coherence Live Events Example
- This Example Set
- EventsExamples
- TimedTraceInterceptor
- CantankerousInterceptor
- · RedistributionInterceptor
- RedistributionInvocable
- LazyProcessor

# Overview of the Coherence Live Events Example

The Coherence Live Events examples include:

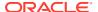

- EventsExamples—Illustrates various features within Live Events.
- TimedTraceInterceptor—Provides timings between pre- and post-commit events for different types of events.
- CantankerousInterceptor—Responds with runtime exceptions at either pre- or postcommit time, based on the type of key being inserted.
- RedistributionInterceptor—Logs partition events when enabled.
- RedistributionInvocable—Defines three actionable states that will be executed on various members of the cluster. The states are enable logging performed by the RedistributionInterceptor, disable logging, or terminate the JVM that the invocable (RedistributionInvocable) is executed on.
- LazyProcessor—Creates a superficial delay between the processing of events.

# This Example Set

The live events example set illustrates: how to measure the elapsed time between pre- and post-events which are inserted into a results cache; the semantics of throwing exceptions in pre- and post-commit events, and how partition redistribution events can be logged.

This section includes the following topics:

- · Running the Live Events Example Set
- · Understanding the Live Events Driver File

### Running the Live Events Example Set

- 1. Review the following information:
  - How to Build the Examples
  - How to Run the Examples
- 2. Review the information on the Live Events Driver implementation found in the next section.

# Understanding the Live Events Driver File

Has a static main method that executes all the Live Events examples in the following order:

- 1. Timed Events Example
- 2. Veto Events Example
- 3. Partition Transfer Events Example

Is implemented only in the Java programming language:

| Language | Implementation Class                          |
|----------|-----------------------------------------------|
| Java     | com.tangosol.examples.events.Driverinjava/src |

## **Events**Examples

Implementation Class: com.tangosol.examples.events.EventsExamples in java/src

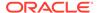

The EventsExamples class illustrates various features within Live Events. This includes:

- Providing mean elapsed times split by event type.
- Illustrating the different semantics in throwing exceptions in pre-events compared to post-events.
- Illustrating logging of partition movement when enabled.

The EventsExamples class defines these inner classes:

- EventsTimingExample
- VetodEventsExample
- RedistributionEventsExample

### EventsTimingExample

The EventsTimingExample inner class is a catalyst for action to be performed by TimedTraceInterceptor. This illustrates how the elapsed time between pre- and post-events can be measured which are inserted into a results cache. The entries inserted into the results cache are displayed by using the stdout of the process executing this class.

The example output:

### **Example 6-8 Example Output of the EventsTimingExample**

```
Received stats [memberId=1, eventType=INSERTED, sample=6] = EventStats[name = INSERTED, sampleMean = 0.357616ms, mean = 0.613750ms]

Received stats [memberId=8, eventType=INSERTED, sample=1] = EventStats[name = INSERTED, sampleMean = 0.890652ms, mean = 0.890652ms]

Received stats [memberId=1, eventType=UPDATED, sample=2] = EventStats[name = UPDATED, sampleMean = 0.607513ms, mean = 0.920558ms]

Received stats [memberId=8, eventType=UPDATED, sample=1] = EventStats[name = UPDATED, sampleMean = 0.729151ms, mean = 0.729151ms]

Received stats [memberId=1, eventType=EXECUTED, sample=6] = EventStats[name = EXECUTED, sampleMean = 4.143700ms, mean = 9.267525ms]

Received stats [memberId=8, eventType=EXECUTED, sample=1] = EventStats[name = EXECUTED, sampleMean = 2.621131ms, mean = 2.621131ms]

Received stats [memberId=1, eventType=REMOVED, sample=6] = EventStats[name = REMOVED, sampleMean = 3.481549ms, mean = 6.704784ms]
```

### VetodEventsExample

The <code>VetodEventsExample</code> inner class is a catalyst for action to be performed by <code>CantankerousInterceptor</code>. This illustrates the semantics of throwing exceptions in preand post-events. The exceptions that are expected to only be logged are inserted into a results cache. The entries inserted into the results cache are displayed by using the <code>stdout</code> of the process executing this class.

The example output:

### **Example 6-9 Example Output of the VetodEventsExample**

```
Received event [memberId=1, eventType=NON_VETO, count=51] = Objection falls on deaf ears! value = value: 11
Received event [memberId=1, eventType=NON_VETO, count=52] = Objection falls on deaf ears! value = value: 22
```

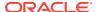

```
Received event [memberId=1, eventType=NON VETO, count=53] = Objection falls on deaf
ears! value = value: 33
Received event [memberId=1, eventType=NON VETO, count=54] = Objection falls on deaf
ears! value = value: 44
Received event [memberId=1, eventType=NON VETO, count=55] = Objection falls on deaf
ears! value = value: 55
Received event [memberId=1, eventType=NON VETO, count=56] = Objection falls on deaf
ears! value = value: 66
Received event [memberId=1, eventType=NON VETO, count=57] = Objection falls on deaf
ears! value = value: 77
Received event [memberId=1, eventType=NON VETO, count=58] = Objection falls on deaf
ears! value = value: 88
Received event [memberId=1, eventType=NON VETO, count=59] = Objection falls on deaf
ears! value = value: 99
Number of veto'd events: 5
Received event [memberId=1, eventType=NON VETO, count=60] = Objection falls on deaf
ears! value = value: 110
```

### RedistributionEventsExample

The RedistributionEventsExample inner class is a catalyst for action to be performed by the RedistributionInterceptor class. This illustrates how partition redistribution events can be logged, by enabling logging in the RedistributionInterceptor and killing a member thus inducing partition redistribution.

The example output:

### Example 6-10 Output of the RedistributionEventsExample

```
Choosing to kill member Member(Id=1, Timestamp=2019-09-09 10:44:21.5, Address=127.0.0.1:62920, MachineId=10131, Location=machine:localhost,process:39588, Role=CoherenceServer)
```

# TimedTraceInterceptor

Implementation Class: com.tangosol.examples.events.TimedTraceInterceptor in java/src

The TimedTraceInterceptor class provides timings between pre- and post-commit events for each type of event; that is, inserts, updates, removes, and entry processor execution. These timings are collected and averaged at a sample rate defined by parameter cSample. Additionally they are output to the log at the same time. This implementation does maintain a strong reference to the each binary key however this is removed upon receiving the post-commit event for the same key.

The interceptor implements the EventInterceptor interface. The @Interceptor annotation provides the unique name of the interceptor with the identifier attribute and the order in which it should be executed (Order.HIGH) with the order attribute.

The interceptor also contains a protected EventTimer inner-class. This class times the elapsed time for each event it is notified of. The interceptor tracks the time between a preand post-commit event for each entry and the respective event types (INSERT, UPDATE, REMOVE). The timings are sent to the Coherence log in batches displaying sample and cumulative statistics.

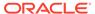

As the generic argument is com.tangosol.net.events.partition.cache.Event, you will only get events that are consumers of that event, that is, EntryEvent and EntryProcessorEvent, without specifying any filtering.

# CantankerousInterceptor

Implementation Class: com.tangosol.examples.events.CantankerousInterceptor in java/src

The CantankerousInterceptor class is an EventInterceptor implementation that is argumentative in nature, hence the event of inserting certain keys will result in runtime exceptions at either pre- or post-commit phases.

If the exception is thrown at pre-commit time, then a rollback occurs and the exception is propagated to the client. If the exception occurs at post-commit time, then a log event is recorded. The keys used for the exceptions are VETO and NON-VETO.

INSERTING and UPDATING are events that can be vetoed, whereas INSERTED and UPDATED events cannot be vetoed.

# RedistributionInterceptor

Implementation Class: com.tangosol.examples.events.RedistributionInterceptor
in java/src

The RedistributionInterceptor class is an EventInterceptor that logs partition activity when enabled. Logging can be enabled by setting the RedistributionInvocable. ENABLED constant. See RedistributionInvocable.

### RedistributionInvocable

The RedistributionInvocable class defines three actionable states that will be executed on various members of the cluster. For this example, define the states as follows:

- DISABLE: Disable the logging performed by the RedistributionInterceptor event interceptor.
- ENABLE: Enable the logging performed by the RedistributionInterceptor event interceptor.
- KILL: Terminate the JVM that this invocable (RedistributionInvocable) is executed on.

## LazyProcessor

Implementation Class: com.tangosol.examples.pof.LazyProcessor in java/src

The LazyProcessor class creates a superficial delay between the processing of events. The class specifies the number of milliseconds this processor should sleep between processing events. This class will be used by the EventsTimingExample subclass in the EventsExamples class.

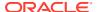

# Coherence Java 8 Features Example

The Coherence Java 8 Features examples illustrate how to use Coherence with features that are available in Java 8. The examples demonstrate using Streams, Lambda, and default methods that were introduced in the Map interface. The features are organized as three separate examples; however, these features often build on each other and are not mutually exclusive.

This section includes the following topics:

- This Example Set
- Streams
- Lambda
- Map Default Method

# This Example Set

The Coherence Java 8 features example illustrates: how to use the Java streams when querying and processing cache entries; how Lambda features can be used to simplify common Coherence tasks and how to query and process cache entries using new default methods from the Map interface that have been overridden in the Coherence InvocableMap interface.

This section includes the following topics:

- Running the Java 8 Features Example Set
- · Understanding the Java 8 Driver File

# Running the Java 8 Features Example Set

- Review the following information:
  - How to Build the Examples
  - How to Run the Examples
- Review the information on the Java 8 Driver implementation found in the next section.

## Understanding the Java 8 Driver File

Has a static main method that executes all the Java 8 examples in the following order:

- Streams
- Lambda
- 3. Map Default Method

Is implemented only in the Java programming language:

| Language | Implementation Class                         |
|----------|----------------------------------------------|
| Java     | com.tangosol.examples.java8.Driverinjava/src |

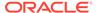

### **Streams**

Implementation Class: com.tangosol.examples.java8.StreamsExample in java/src.

The StreamsExample class perform multiple queries of the Contact cache using the Stream API and also makes use of Lambda expressions. The results of the queries are printed to the console. The class also uses the Coherence RemoteCollector interface which extends the standard Java Collector interface and adds support for serialization in order to process stream elements that are distributed.

### Lambda

Implementation Class: com.tangosol.examples.java8.LambdaExample in java/src.

The LambdaExample class uses lambda expressions to add a listener for the Contact cache and update a contact using an entry processor. Lastly a lambda expression is used to query the Contact cache using the Coherence Filters API.

# Map Default Method

Implementation Class: com.tangosol.examples.java8.MapDefaultMethdodExample in java/src.

The MapDefaultMethodExample class performs multiple queries of the Contact cache and updates several cache entries using default methods that have been added to the Map interface. Note that Coherence overrides the default methods in the InvocableMap interface. Note also that the example uses lambda expressions when querying the cache.

# Coherence Asynchronous Features Example

These Asynchronous examples illustrate how to perform asynchronous data grid operations using the <code>AsyncNamedCache</code> API. The examples also uses the <code>java.util.concurrent.CompletableFuture</code> API, which is used to check if an operations is complete, to wait for its completion, and to retrieve the result of the operation.

This section includes the following topics:

- This Example Set
- Asynchronous Data Access
- Asynchronous Entry Processor
- Asynchronous Aggregator

# This Example Set

The Coherence asynchronous features example illustrates: how to asynchronously get and put data in a cache; how to asynchronously process cache entries; how to asynchronously aggregate cache entries.

This section includes the following topics:

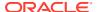

- Running the Asynchronous Features Example Set
- Understanding the Asynchronous Driver File

### Running the Asynchronous Features Example Set

- 1. Review the following information:
  - How to Build the Examples
  - How to Run the Examples
- 2. Review the information on the asynchronous Driver implementation found in the next section.

### Understanding the Asynchronous Driver File

Has a static main method that executes all the asynchronous examples in the following order:

- 1. Data Access Example
- 2. Processor Example
- 3. Aggregator Example

Is implemented only in the Java programming language:

| Language | Implementation Class                         |
|----------|----------------------------------------------|
| Java     | com.tangosol.examples.async.Driverinjava/src |

# Asynchronous Data Access

Implementation Class: com.tangosol.examples.async.DataAccessExample in java/src.

The DataAccessExample class uses the AsyncNamedCache API to get an instance of the Contact cache. The class creates a new contact and uses the AsyncNamedCache instance to put the contact in the cache and then gets the contact from the cache. The contact is changed and then put back into the cache.

# Asynchronous Entry Processor

Implementation Class: com.tangosol.examples.async.ProcessorExample in java/src.

The ProcessorExample class uses the AsyncNamedCache API to get an instance of the Contact cache. The AsyncNamedCache instance is used to query the cache and execute an entry processor which changes the set of contact names to uppercase. The entry processors are then used to change the names back to lower case.

# Asynchronous Aggregator

Implementation Class: com.tangosol.examples.async.AggregatorExample in java/src.

The AggregatorExample class uses the AsyncNamedCache API to get an instance of the Contact cache. The AsyncNamedCache instance is used to query the cache and execute an aggregation on a set of contacts based on age.

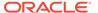

# Coherence Federated Caching Example

The federated caching example starts two clusters: ClusterA and ClusterB. The clusters are configured in a federation topology and cached data is actively synchronized between the two clusters.

This section includes the following topics:

- This Example Set
- Federation Configuration

# This Example Set

The Coherence federated caching example set illustrates: federation cluster participant configuration; an active-active replication topology configuration; a federated cache service configuration; SSL configuration to secure communication between cluster participants.

This section includes the following topics:

- Running the Federated Caching Example Set
- Understanding the Federated Caching Driver File

# Running the Federated Caching Example Set

- 1. Review the following information:
  - How to Build the Examples
  - How to Run the Examples
- 2. Review the information on the federated caching Driver implementation found in the next section.

# Understanding the Federated Caching Driver File

Has a static main method that:

- 1. Starts two clusters.
- 2. Starts either a GUI application, CohQL, or console for each cluster.

Is implemented only in the Java programming language:

| Language | Implementation Class                                |
|----------|-----------------------------------------------------|
| Java     | com.tangosol.examples.federation.Driver in java/src |

# **Federation Configuration**

The federation example demonstrates configuration. Inspect the <code>resource/federation/examples-cache-configure.xml</code> file for an example of federated cache configuration. Inspect the <code>resource/federation/tangosol-coherence-override.xml</code> file for details about how to configure federation participants and replication topologies.

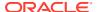

# Coherence Persistence Example

The persistence example demonstrate saving and recovering cache data from disk. The examples exercise many different persistence operations programmatically. Persistence operations can also be performed using the PersistenceCoordinatorMBean MBean and using CohQL commands.

This section includes the following topics:

- This Example Set
- · Basic Snapshot Operations
- Persistence Notifications
- · Persistence Operations in Parallel
- Archiving Snapshots with a Custom Archiver

# This Example Set

The Coherence persistence example set illustrates: how to save and recover a cache snapshot; how to register for persistence notifications how to perform persistence operations in parallel; how to create and use a custom archiver.

This section includes the following topics:

- Running the Persistence Example Set
- Understanding the Persistence Driver File

# Running the Persistence Example Set

- 1. Review the following information:
  - How to Build the Examples
  - How to Run the Examples
- 2. Review the information on the persistence Driver implementation found in the next section.

# Understanding the Persistence Driver File

Has a static main method that executes the persistence examples depending on the arguments that are entered.

- Basic Snapshot Example
- 2. Persistence Notifications Example
- 3. Persistence Operations in Parallel Example
- 4. Custom Archiver Example

Is implemented only in the Java programming language:

| Language | Implementation Class                         |
|----------|----------------------------------------------|
| Java     | com.tangosol.examples.async.Driverinjava/src |

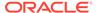

# **Basic Snapshot Operations**

### Implementation Class:

com.tangosol.examples.persistence.BasicSnapshotOperations in java/src

The BasicSnapshotOperations class demonstrates how to use persistence snapshots to the save and recover the contents of a cache. It uses the contacts example to populate a cache and then programmatically performs persistence operations as follows:

- A snapshot of the contacts cache is created. The location for persistence files is java/persistence-data.
- A list of available snapshots is discovered.
- The contacts cache is cleared of all data.
- The cache contents are recovered from the snapshot.
- The size of cache is reported.
- The snapshot of the contacts cache is removed.
- A list of available snapshots verifies that the snapshot has been removed

# Persistence Notifications

Implementation Class: com.tangosol.examples.persistence.NotificationWatcher
in java/src

The NotificationWatcher class demonstrates how to monitor notifications from persistence operations. The basic snapshot operations example is run with each operation being monitored. The class creates and registers a persistence notification listener on the contacts cache service. The notifications are then used to monitor the amount of time it takes for persistence operations to be performed.

# Persistence Operations in Parallel

### Implementation Class:

 $\verb|com.tangosol.examples.persistence.ParallelSnapshotOperations| in | \verb|java/src||$ 

The ParallelSnapshotOperations class demonstrates how to call snapshot operations for multiple partitioned cache services in parallel. The basic snapshot operations example is run and two instance of the contact cache service are created. The persistence operations are then performed for each cache service.

# Archiving Snapshots with a Custom Archiver

Implementation Class: com.tangosol.examples.archiver.SFTPSnapshotArchiver in java/src

The SFTPSnapshotArchiver class is a custom implementation of a snapshot archiver that uses Apache Mina SSHD to create an archiver that archives snapshots to a remote server using secure FTP. The SFTPSnapshotArchiver class extends the AbstractSnapshotArchiver class. See the Java examples readme.txt, and Step 4 of Persistence example, for instructions to build and run the archiver example.

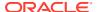

The example <code>Driver</code> file performs the same operations as the basic snapshot operations example, but also includes archive operations. The persistence operations are performed as follows:

- A snapshot of the contacts cache is created. The location for persistence files is java/persistence-data.
- A list of available snapshots is discovered.
- The snapshot of the contacts cache is archived using SFTP.
- The snapshot of the contacts cache is removed.
- The contacts cache is cleared of all data.
- The size of cache is reported.
- The archived snapshot is retrieved using SFTP.
- A list of available snapshots is discovered.
- The cache contents are recovered from the snapshot.
- The size of cache is reported.
- The snapshot and the archived snapshot are both removed.

# Coherence REST Examples

The Coherence REST examples shows how to create a basic web-based application that uses the Coherence REST API. The example uses the Grizzly HTTP server to receive client HTTP requests.

The example client is built using several JavaScript libraries and also the Angular JS framework. For complete documentation about Coherence REST, see Using Coherence REST in *Developing Remote Clients for Oracle Coherence*.

Unlike the other Coherence examples, the Coherence REST examples uses Apache Maven to build and run the examples. Maven is the preferred approach when using Coherence REST and facilitates managing all library dependencies. The REST examples are organized in a standard Maven directory structure in the <code>COHERENCE HOME/examples/rest/</code> directory.

- /src/main/java Directory for Java source files
- /src/main/resources Directory for Coherence configuration files.
- /src/main/resources/web Directory for static HTML pages and JavaScript files.

This section includes the following topics:

- This Example Set
- Building and Running the Example
- Products Page
- Departments Page
- Contacts Page
- Server-Sent Events
- JSON Pass-Through Page
- Binary Pass-Through Page

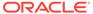

# This Example Set

- Illustrates how create configure and deploy Coherence REST using the Grizzly HTTP server.
- Illustrates how to build a basic JavaScript client that use the Coherence REST APIs.
- Illustrates how to query, create, update and remove cache entries using standard REST API's in Coherence.
- Illustrates how to use a custom entry processors
- Illustrates how to use composite keys and shows the use of a KeyConverter class.
- Illustrates how use server-sent events to be notified of cache events.
- Illustrates how to use pass-through for native JSON objects and static binary objects.

# Building and Running the Example

The examples are built and run using Maven 3.2.5 or above and require a browser that supports AngularJS 1.4.1 or above.

To build and run the examples:

1. Include the coherence.jar and coherence-rest.jar libraries in the local Maven repository.

```
mvn install:install-file -Dfile=COHERENCE_HOME/lib/coherence.jar
-DpomFile=COHERENCE_HOME/plugins/maven/com/oracle/coherence/coherence
/12.2.1/coherence.12.2.1.pom
```

mvn install:install-file -Dfile=COHERENCE\_HOME/lib/coherence-rest.jar
 -DpomFile=COHERENCE\_HOME/plugins/maven/com/oracle/coherence/coherence-rest
 /12.2.1/coherence-rest.12.2.1.pom

### Note:

You may need to specify the path to your settings.xml file to download the required dependencies. For example:

```
mvn -s /path/to/settings.xml ...
```

If you do not have a settings file and you are using a proxy server for internet access, you can utilize the sample <code>settings.xml</code> provided in the base directory. You can modify the file to add your proxy server settings.

2. Issue the following to build the REST examples:

```
mvn clean compile
```

3. Start a cache server and HTTP proxy:

```
mvn exec:exec -DhttpProxy
```

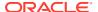

The application starts and the home page automatically loads in the default browser. If the home page does not load in the default browser, then navigate to the following URL:

http://127.0.0.1:8080/application/index.html

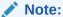

the HTTP server listens on all IP Addresses but you can change the address and port that the application runs on by passing the following to the mvn exec:exec command:

mvn exec:exec -DhttpProxy -Dhttp.address=x.x.x.x -Dhttp.port=7777

4. Optionally, start additional cache servers (without an HTTP server):

mvn exec:exec -DcacheServer

# **Products Page**

### Implementation:

COHERENCE HOME\examples\rest\src\main\resources\web\js\products.js

The Products page shows how to query, create, update, remove or populate default products using standard REST API's in Coherence. The page also makes use of custom entry processors to increase product prices and receive additional quantities of an item.

## **Departments Page**

#### Implementation:

COHERENCE HOME\examples\rest\src\main\resources\web\js\departments.js

The Department page shows how to query, create, update, remove or populate default departments using standard REST API's in Coherence.

# Contacts Page

### Implementation:

COHERENCE HOME\examples\rest\src\main\resources\web\js\contacts.js

The Contacts page shows how to query, create, update, remove or populate default contacts using standard REST API's in Coherence. The example has composite keys and shows the use of a <code>KeyConverter</code> class to work with these keys. Lastly, the example shows how to sort queries that are returned from REST calls.

# Server-Sent Events

Implementation: COHERENCE HOME\examples\rest\src\main\resources\web\js\sse.js

The server-sent events page listens for events from the Coherence REST API's. Click **Start Listening** to register a listener for the respective cache. Start a new instance of the application and modify the respective caches. Switch back to the original instance of the application to view the updated statistics.

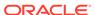

Note:

Internet Explorer does not support server-sent events.

# JSON Pass-Through Page

#### Implementation:

COHERENCE HOME\examples\rest\src\main\resources\web\js\json.js

The JSON Pass-through page shows how a cache can store and retrieve native JSON objects. The objects are serialized in the cache using POF and JSON attribute ordering is preserved. The page also shows how native JSON objects in a cache can be processed and aggregated like any other value object.

# Binary Pass-Through Page

### Implementation:

COHERENCE\_HOME\examples\rest\src\main\resources\web\js\static.j
s

The Binary Pass-through page shows how a cache can store and delete static binary content (such as a graphic). The example makes use of the PassThroughResourceConfig resource, which supports pass-through access to caches.

# **Coherence Topic Examples**

The Coherence topics examples show publish/subscribe messaging and queue message processing using subscriber groups. The examples are available only for the Java platform.

This section includes the following topics:

- Topic Publish and Subscribe Example
- Topic Subscriber Group Example
   The Topic Subscriber Group example illustrations

The Topic Subscriber Group example illustrates parallel consumption from a subscriber group by multiple subscriber group members.

Publisher-Side Control Flow Example

This example illustrates publisher-side flow control throttling to preserve the maximum size on amount of storage used by a <code>NamedTopic</code> in the coherence data grid. This feature is helpful in controlling Coherence data grid storage on a topic when the subscribers are falling behind in consuming values sent by publishers.

# Topic Publish and Subscribe Example

These examples demonstrate how to build a loosely coupled set of agents to process topic values. They include the following Publish and Subscribe processing agents:

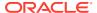

Table 6-16 Topic Publish and Subscribe Processing Agents

| Agent Name                | Description                                                    |
|---------------------------|----------------------------------------------------------------|
| StockTickerPublisher      | Publish stock quotes every second to StockExchangeTopic.       |
| StockLimitOrderSubscriber | Filtered Subscribers to StockExchangeTopic.                    |
| StockSummarySubscriber    | Subscriber to StockExchangeTopic summarizes stock price range. |

The topic example provides code samples that demonstrate how to configure, create, publish, and subscribe to a topic. The example publishes stock ticker quotes to a topic. There are two different subscribers to the stock quotes. One subscriber allows configuring a limit sale when a stock ticker symbol equals or exceeds the limit price. The other subscriber summarizes all published stock ticker quotes.

### To build and run the samples:

1. Build the topic example using:

bin/build contacts

bin/build topic

2. Start one or more cache servers using:

bin/run-cache-server topic

3. Start the topic subscribers using:

bin/run topic limit

bin/run topic report

**4.** Start the topic publishers using:

bin/run topic publish [durationInSeconds]

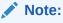

The optional durationInSeconds parameter defaults to 15 seconds of published stock quotes, one per second.

Inspect the output and refer to the code at src/com/tangosol/examples/topic.

# Topic Subscriber Group Example

The Topic Subscriber Group example illustrates parallel consumption from a subscriber group by multiple subscriber group members.

Table 6-17 Subscriber Group Example

| Agent Name                 | Description                                                                                 |
|----------------------------|---------------------------------------------------------------------------------------------|
| JobPublisher               | Publish Job CREATION value followed by a Job UPDATE value (complete or cancel) to JobTopic. |
| JobSubscriberGroupConsumer | Subscriber member that consumes Job values from subscriber group JobQueue of JobTopic.      |

First, assume that the build and starting cache-server steps from the first topic example are done.

Next, start parallel JobGroupSubscriberGroupConsumer from durable group subscription "JobQueue" of topic "JobTopic" (starts four JobSubscriberGroupConsumers running in separate threads)

bin/run topic consumeJob

Lastly, start a JobPublisher specifying one of the four Publisher.OrderBy options to the -order command line option (starts four JobPublishers running in separate threads).

bin/run topic publishJob -order=thread

or

bin/run topic publishJob -order=value

or

bin/run topic publishJob -order=none

or

bin/run topic publishJob -order=id

Publisher OrderBy thread option results in constraint that all messages sent by a specific thread will be stored sequentially in Topic datastore. This option is also the default Publisher OrderBy option if none are specified.

Publisher OrderBy value (Job::hashCode) publishes messages with constraint that all messages relating to a specific job will be stored sequentially in the topic data store.

Publisher OrderBy id(aValue) publishes messages with constraint that all messages with same id will be stored sequentially. In the Job example, this is the most constraining of the options in example since it uses the same id value across all four Publisher threads.

Publisher OrderBy none imposes no ordering constraints on storing the sent messages in the topic data store. This option allows for highest publish/subscriber throughput. Given that the JobPublisher requires ordering to be preserved by the consumer, this case just illustrates that OrderBy none can not be used when there is a need to preserve order between sent messages within a Publisher. For this example, a message indicating a Job is created must be processed before a message indicating that the status of the previously completed job should be set to completed or cancelled.

# Publisher-Side Control Flow Example

This example illustrates publisher-side flow control throttling to preserve the maximum size on amount of storage used by a NamedTopic in the coherence data grid. This feature is helpful in controlling Coherence data grid storage on a topic when the subscribers are falling behind in consuming values sent by publishers.

First, assume that the build and starting cache-server steps from first topic example are done.

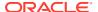

Next, start a JobPubisher specifying the size-limited SmallJobTopic which is configured in topics/examples-cache-config.xml with a high-units of 100k.

bin/run topic publishJob SmallJobTopic

What you will observe is when the amount of values sent by <code>publishJob</code> exceed the highunits of 100k, the <code>Publisher.send</code> will block and not complete. You will note that the process does not complete sending messages.

After you observe the throttling of Publisher.send due to increase in the maximum storage allotted to SmallJobTopic, start the consumer job. Since the subscriber group is configured on SmallJobTopic, the values are preserved in the topic storage even though there are no active Subscriber Group members to consume values.

bin/run topic consumeJob SmallJobTopic

Once the Subscribers start processing the unconsumed values from the  ${\tt SmallJobTopic's}$  subscriber group  ${\tt JobQueue}$ , the publisher will resume publishing the rest of the messages. If one does not want this throttling behavior, there is a Publisher option  ${\tt FailOnFull.enabled}$  () that will result in Publisher send  ${\tt CompletableFuture}$  failing exceptionally when topic max storage is exceeded.

Note that if you just run bin/run topic publishJob, it publishes to an unconstrained size topic JobTopic and the publisher will complete even if no subscribers are running. The subscribes can be run afterwards to consume the values being held for the subscriber group JobQueue that is declaratively declared in topic-mapping in topic/examples-cacheconfig.xml.

Inspect the output and refer to the code under src/com/tangosol/examples/topic.

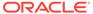

A

# Understanding the Oracle Coherence Directory Structure

The standalone Oracle Coherence installation creates multiple directories on your system. Take some time to learn about the directory structure and the files it contains.

Table A-1 describes the directories that are installed in COHERENCE HOME.

**Table A-1** Directory Description for Oracle Coherence

| Directory or File | Description                                                                                                    |
|-------------------|----------------------------------------------------------------------------------------------------|
| bin               | This directory includes a set of common scripts for performing different tasks, such as: starting a cache server, starting development tools, and performing network tests. The scripts are provided in both Windows (.cmd) and UNIX-based (.sh) formats.                                                                                                    |
| doc               | This directory contains the Coherence Java API Reference and a link to the Coherence documentation on the Oracle Technology Network (OTN). The Coherence Java API Reference is distributed as a JAR file and must be extracted. The JAR can also be imported into an IDE for easy access during development.                                                         |
|                   | To extract the Coherence Java API Reference, execute the following command from the <code>/api</code> directory (assuming that <code>JAVA_HOME/bin</code> is located on the computer's <code>PATH</code> ):                                                                                                    |
|                   | jar -xvf CoherenceJavaDoc.jar                                                                                                    |
| examples          | This directory contains a set of examples that demonstrate many Coherence features and how to use the Coherence API. See Running the Coherence Examples.                                                                                                    |
| lib               | lib – This directory includes all delivered libraries. The coherence.jar library is the main development and run-time library and is discussed in detail throughout the Coherence documentation.                                                                                                    |
| plugins           | This directory contains plug-ins for common integrations. Coherence provides a plug-in for Maven and VisualVM. The Maven plug-ins are used to integrate Coherence as part of a Maven build process. See Integration with Maven. The Coherence VisualVM plug-in provides Coherence monitoring. See Using the Coherence VisualVM Plug-In in Managing Oracle Coherence. |
|                   | <b>Note</b> : Although there is a VisualVM plug-in in this directory, Oracle recommends you to use the open-source plug-in. See https://github.com/oracle/coherence-visualvm.                                                                                                    |

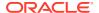